# Micromite 28-pin Chip

User Manual Ver 4.5

Geoff Graham

For updates to this manual and more details on MMBasic go to <a href="http://geoffg.net/micromite.html">http://geoffg.net/micromite.html</a>

or <a href="http://mmbasic.com">http://mmbasic.com</a>

Copyright 2011 - 2014 Geoff Graham

This manual is licensed under a Creative Commons Attribution-NonCommercial-ShareAlike 3.0 Australia (CC BY-NC-SA 3.0)

# Contents

| Introduction                               | 3  |
|--------------------------------------------|----|
| Suitable Microcontrollers                  | 4  |
| 28 Pin Micromite Connections               | 5  |
| Quick Start Tutorial                       | 6  |
| Using MMBasic                              | 9  |
| Micromite Special Features                 | 11 |
| Special Hardware Devices                   | 14 |
| Full Screen Editor                         | 21 |
| Electrical Characteristics                 | 23 |
| MMBasic Characteristics                    | 24 |
| Predefined Read Only Variables             | 26 |
| Commands                                   | 27 |
| Functions                                  | 41 |
| Obsolete Commands and Functions            | 46 |
| Appendix A Serial Communications           | 47 |
| Appendix B I <sup>2</sup> C Communications | 51 |
| Appendix C 1-Wire Communications           | 57 |
| Annendiy D SPI Communications              | 58 |

## Introduction

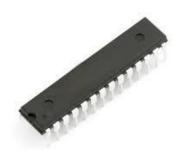

The Micromite is a Microchip PIC32MX150/250 series microcontroller programmed with the MMBasic firmware. This chip is available in a low cost 28 pin dual in line package which can be easily soldered and plugged into an IC socket.

MMBasic is a Microsoft BASIC compatible implementation of the BASIC language with floating point and string variables, arrays, long variable names, a built in program editor and many other features.

Using MMBasic you can use communications protocols such as  $I^2C$  or SPI to get data from a variety of sensors. You can measure voltages, detect digital inputs and drive output pins to turn on lights, relays, etc. All from inside this cheap 28 pin chip.

Everything is internal to the Micromite and it will run from a couple of AA batteries. The only extra component required is a  $47\mu F$  capacitor.

In summary the features of the Micromite are:

- A fast 32 bit CPU with 128K of flash and 32K RAM running a powerful BASIC interpreter. 20KB of non volatile flash memory is reserved for the program. 22KB of RAM is available for BASIC variables, arrays, buffers, etc. This is sufficient for quite large BASIC programs up to 1000 lines or more.
- The BASIC interpreter is full featured with floating point and string variables, long variable names, arrays of floats or strings with multiple dimensions, extensive string handling and user defined subroutines and functions. Typically it will execute a program at 23,000 lines per second.
- **Nineteen input/output pins** are available on the 28 pin chip. These can be independently configured as digital input or output, analog input, frequency or period measurement and counting. Ten of the pins can be used to measure voltages and another seven can be used to interface with 5V systems.
- **Programming and control is done via a serial console** (TTL voltage levels) at 38400 baud (configurable). Once the program has been written and debugged the Micromite can be instructed to automatically run the program on power up with no user intervention. Special software is not needed to develop programs.
- A full screen editor is built into the Micromite. This only requires a VT100 terminal emulator and can edit a full 20KB program in one session. It includes advanced features such as search and copy, cut and paste to and from a clipboard.
- Easy transfer of programs from another computer (Windows, Mac or Linux) using the XModem protocol or by streaming the program over the serial console input.
- Input/Output functions in MMBasic will generate pulses (both positive and negative going) that will run in the background while the program is running. Other functions include timing (with 1 mS resolution), BASIC interrupts generated on any change on an input pin and an internal real time clock.
- A comprehensive range of communications protocols are implemented including I<sup>2</sup>C, asynchronous serial, RS232, IEEE 485, SPI and 1-Wire. These can be used to communicate with many sensors (temperature, humidity, acceleration, etc) as well as for sending data to test equipment.
- The Micromite has built in commands to directly interface with infrared remote controls, the DS18B20 temperature sensor, LCD display modules, battery backed clock and numeric keypads.
- **Up to five PWM or SERVO outputs** can be used to create various sounds, control servos or generate computer controlled voltages for driving equipment that uses an analogue input (eg, motor controllers).
- Special embedded controller features in MMBasic allow the clock speed to be varied to balance power consumption and speed. The CPU can also be put to sleep with a standby current of just 80µA. While in sleep the program state and all variables are preserved. A watchdog feature will monitor the running program and can be used to restart the processor if the program fails with an error or is stuck in a loop.
- The running program can be protected by a PIN number which will prevent an intruder from listing or modifying the program or changing any features of MMBasic.
- Power requirements are 2.3 to 3.6 volts at 5 to 25mA.

## Suitable Microcontrollers

The Micromite firmware will run on all variants of the PIC32MX150F128 and PIC32MX250F128 microcontroller which come in 28 pin and 44 pin packages.

Pre programmed chips can be purchased from Silicon Chip (<a href="www.siliconchip.com.au">www.siliconchip.com.au</a>) or Circuit Gizmos (<a href="www.circuitgizmos.com">www.circuitgizmos.com</a>) while blank chips can be purchased from many suppliers including direct from Microchip – use a search engine such as Octopart (<a href="http://octopart.com">http://octopart.com</a>) to find suppliers.

#### 28 Pin Chips

The best chip to use is the PIC32MX150F128B-50I/SP which is guaranteed to run up to 48MHz (the maximum Micromite speed) and is in a 28 pin DIL package. There is a 40MHz variant (the PIC32MX150F128BI/SP) which is much easier to find and a little cheaper. All of the 40MHz chips tested have run fine at 48MHz so this chip is also a good option.

The firmware will also run on the PIC32MX250F128 series of chips. These have built in USB (which is not supported in the Micromite) and you lose access to two I/O pins (pins 15 and 23) which are used in the chip for dedicated USB functions.

The following is a summary of the recommended chips for the Micromite in a 28 pin package:

| PIC32MX150F128B-50I/SP | Guaranteed to run at 48MHz. 28 pin DIL package.                 |
|------------------------|-----------------------------------------------------------------|
| PIC32MX150F128B-50I/SO | As above but is in a surface mount SOIC package                 |
| PIC32MX150F128B-I/SP   | Should run at 48MHz despite its 40MHz spec. 28 pin DIL package. |
| PIC32MX150F128B-I/SO   | As above but is in a surface mount SOIC package                 |

The following will also run the firmware

| PIC32MX250F128B-50I/SP | Guaranteed to run at 48MHz but only supports 17 I/O pins       |
|------------------------|----------------------------------------------------------------|
| PIC32MX250F128B-I/SP   | 40MHz spec but should run at 48MHz - only supports 17 I/O pins |

#### **Programming the Microcontroller**

To program the Micromite firmware into the microcontroller you need a suitable programmer. Probably the best is the Microchip PICKit 3 which is reasonably cheap at \$45. If you install Microchip's MPLAB X (free from Microchip) it will also install MPLAB IPE which you can use with the PICKit 3 to program the chip.

These are the connections required for programming the 28 pin chip:

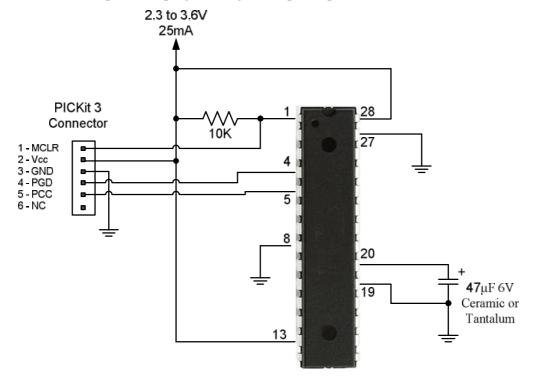

## 28 Pin Micromite Connections

The following diagram shows the possible functions of each I/O pin on the Micromite.

Note that the physical pins on the chip and the pin numbers used in MMBasic are the same. This means that nine pins are not available in MMBasic as they are dedicated to functions such as power and ground. These pins are highlighted in grey in the diagram.

| RESET Wired to +V directly or via 10K resist | 1 28  | ANALOG POWER $(+2.3 \text{ to } +3.6\text{V})$ |
|----------------------------------------------|-------|------------------------------------------------|
| DIGITAL   INT   ANALOG                       | 2 27  | ANALOG GROUND                                  |
| SPI OUT   DIGITAL   INT   ANALOG             | 3 26  | ANALOG   DIGITAL   PWM 2A                      |
| PWM 1A   DIGITAL   INT   ANALOG              | 4 25  | ANALOG   DIGITAL   SPI CLOCK                   |
| PWM 1B   DIGITAL   INT   ANALOG              | 5 24  | ANALOG   DIGITAL   PWM 2B                      |
| PWM 1C   DIGITAL   INT   ANALOG              | 6 23  | ANALOG   DIGITAL                               |
| COM1: ENABLE   DIGITAL   INT   ANALOG        | 7 22  | DIGITAL   5V   COM1: RECEIVE                   |
| GROUND                                       | 8 21  | DIGITAL   5V   COM1: TRANSMIT                  |
| COM2: TRANSMIT   INT   DIGITAL               | 9 20  | $47\mu F$ TANT CAPACITOR $(+)$                 |
| COM2: RECEIVE   INT   DIGITAL                | 10 19 | GROUND                                         |
| CONSOLE Tx (DATA OUT)                        | 11 18 | DIGITAL   5V   COUNT   I <sup>2</sup> C DATA   |
| CONSOLE Rx (DATA IN)                         | 12 17 | DIGITAL   5V   COUNT   I <sup>2</sup> C CLOCK  |
| <i>POWER</i> $(+2.3 \text{ to } +3.6V)$      | 13 16 | DIGITAL   5V   COUNT   WAKEUP   IR             |
| SPI IN   5V   DIGITAL                        | 14 15 | DIGITAL   5V   COUNT                           |
|                                              |       |                                                |

The notation is as follows (the mnemonic in brackets is the mode used in the SETPIN command):

ANALOG These pins can be used to measure voltage (AIN).

DIGITAL Can be used for digital I/O such as digital input (DIN), digital output (DOUT) and open

collector output (OOUT).

INT Can be used to generate an interrupt (INTH, INTL and INTB).

COUNT Can be used to measure frequency (FIN), period (PIN) or counting (CIN).

These pins can be connected to 5V circuits. All other I/O pins are strictly 3.3V maximum.

COM xxx These are used for serial communications (see Appendix A)  $I^2C xxx$  These are used for  $I^2C$  communications (see Appendix B)

SPI xxx If SPI is enabled these pins will be used for SPI I/O (see Appendix D)

PWM xxx PWM or SERVO output (see the PWM and SERVO commands)

IR This can be used to receive signals from an infrared remote control (see the IR command)

WAKEUP This pin can be used to wake the CPU from a sleep (see the CPU SLEEP command).

Pins 27 and 28 are the ground and power for analog measurements. Normally they are connected to the general ground and power (pins 8 and 13) but if you require noise free and accurate analog readings you should make sure that the power on pin 28 is regulated to 3.3V and well filtered. Also your analog inputs should be referenced to pin 27 (the analog ground).

Within MMBasic the SETPIN command is used to set the function of an I/O pin for general I/O. The PIN command or function is then used to interact with the pin. For example, this will print out the voltage on pin 7:

```
SETPIN 7, AIN
PRINT "The voltage is" PIN(7) "V"
```

This voltage reading is referenced to pin 28 and assumes that the supply voltage on this pin is exactly 3.3V. You will need to scale the readings in your BASIC program if you use a supply voltage other than this.

### **Quick Start Tutorial**

The following assumes that you have programmed MMBasic into a PIC32MX150/250 chip. This can be done as shown on page 4 or by buying a pre programmed chip.

#### **Basic Circuit**

The basic circuit for the is shown below. Because the Micromite only consists of the PIC32 chip and one capacitor it is recommended that you experiment with it using a plug in breadboard with jumper leads. Later, when you have finalised your design you can create a printed circuit board to hold the final circuit.

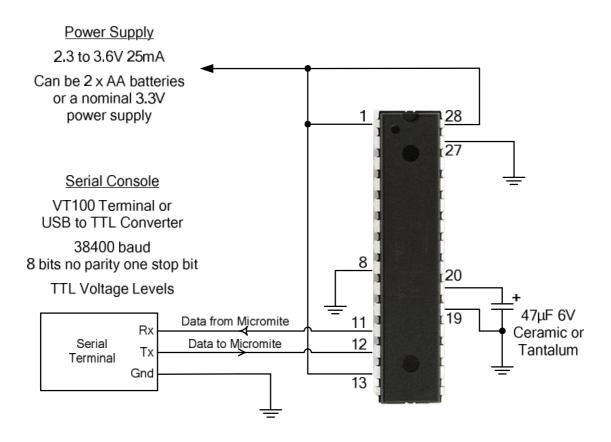

#### **Power Supply**

The Micromite needs a power supply between 2.3V and 3.6V connected as shown above. Normally the current drain is 21mA plus the drain of any external components (LEDS, etc). Two alkaline AA cells can provide a convenient power source or you can use a conventional power supply.

Generally it is a good design technique to place a 100nF ceramic capacitor close to each of the power supply pins but this is not critical and they are not shown in this diagram.

The capacitor connected to pin 20 is used to decouple and stabilise the 1.8V voltage regulator internal to the PIC32 chip. It must be a high quality capacitor (not an electrolytic) and should have a minimum value of  $10\mu F$  with an ESR (Equivalent Series Resistance) of less than  $1\Omega$ . The recommended capacitor is a  $47\mu F$  tantalum or a  $10\mu F$  multilayer ceramic.

#### **Terminal Emulator**

To enter, edit and debug BASIC programs you need a terminal emulator connected to the Micromite via a serial communications link. The emulator could be running on a Windows, Mac or Linux computer or it could be a stand alone terminal.

The terminal emulator that you use should support VT100 emulation as that is what the editor built into the Micromite expects. For Windows users it is recommended that you use Tera Term as this has a good VT100 emulator and is known to work with the XModem protocol which you can use to transfer programs to and from the Micromite (Tera Term can be downloaded from: <a href="http://ttssh2.sourceforge.jp/">http://ttssh2.sourceforge.jp/</a>).

#### Serial Interface

The terminal emulator communicates with the Micromite via a serial communications link. This link must run at 38400 baud and use TTL voltage levels (0 to 3.3V) **not RS232 which runs at \pm 12 volts**. There are many USB to TTL serial converters on the Internet and eBay for as cheap as \$10. Use Google to search for "USB to TTL serial". A typical device is this one: <a href="http://www.sparkfun.com/products/718">http://www.sparkfun.com/products/718</a>

Connect the USB to TTL serial converter to the Micromite as shown in the diagram above. Transmit from the converter should connect to pin 12 and receive should connect to pin 11.

If you have a serial converter that operates at 5V you can still use it with the Micromite. All you need do is place a 1K resistor in series with the transmit signal from the converter. The protection diodes inside the PIC32 will clip the input signal to the supply voltage and the 1K resistor will limit the current to a safe level.

The serial converter will appear on your computer as a virtual serial port. You can then run a terminal emulator on your computer and connect to this virtual serial port. When you do this you should set the baud rate to 38400 and the protocol to 8 bits no parity.

If you are using Tera Term do not set a delay between characters and if you are using Putty set the backspace key to generate the backspace character.

The following screen shot shows the setup for Tera Term. Note that the "Port:" setting will vary depending on which USB port your USB to TTL serial converter was plugged into.

| Port:            | COM41 <b>→</b> | ОК                 |
|------------------|----------------|--------------------|
| Baud rate:       | 38400 +        |                    |
| <u>D</u> ata:    | 8 bit ▼        | Cancel             |
| P <u>a</u> rity: | none •         | ]                  |
| <u>S</u> top:    | 1 bit ▼        | <u>H</u> elp       |
| Elow control:    | none •         | ]                  |
| Transmit dela    | ıy             |                    |
| 0 mse            | c/char 0       | msec/ <u>l</u> ine |

When you have done this, apply power to the Micromite and you should see the MMBasic banner and prompt on your screen as shown below.

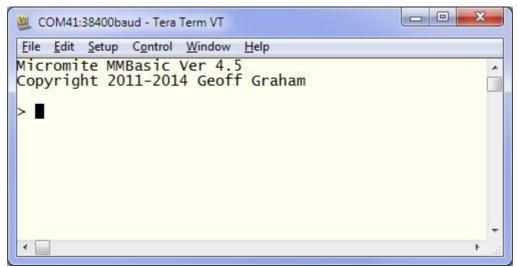

#### A Simple Program

Assuming that you have correctly connected a terminal emulator to the Micromite and have the command prompt (the greater than symbol as shown above, ie, > ) you can enter a command line followed by the enter key and it will be immediately run.

For example, if you enter the command PRINT 1/7 you should see this:

```
> PRINT 1/7
0.1428572
>
```

This is called immediate mode and is useful for testing commands and their effects.

To enter a program you can use the EDIT command which is fully described later in this manual. However to get a quick feel for how it works, try this sequence (your terminal emulator must be VT100 compatible):

- At the command prompt type EDIT followed by the ENTER key.
- The editor should start up and you can enter this line: PRINT "Hello World"
- Press the F1 key in your terminal emulator (or CTRL-Q which will do the same thing). This tells the editor to save your program and exit to the command prompt.
- At the command prompt type RUN followed by the ENTER key.
- You should see the message: Hello World

Congratulations. You have just written and run your first program on the Micromite. If you type EDIT again you will be back in the editor where you could change or add to your program.

#### Flashing a LED

Connect a LED to pin 15 as shown in the diagram on the right.

Then use the EDIT command to enter the following program:

```
SETPIN 15, DOUT

DO

PIN(15) = 1

PAUSE 300

PIN(15) = 0

PAUSE 300
```

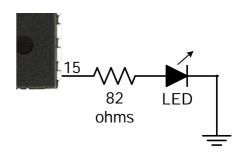

When you have saved and run this program you should be greeted by the LED flashing on and off. It is not a great program but it does illustrate how your Micromite can interface to the physical world via your programming.

The section "Using the I/O pins" later in this manual provides a full description of the I/O pins and how to control them.

#### **Setting the AUTORUN Option**

You now have the Micromite doing something useful (if you can call flashing a LED useful). Assuming that this is all that you want the Micromite to do you can then instruct it to always run this program whenever power is applied.

To do this you first need to regain the command prompt and you can do this by entering CTRL-C at the console. This will interrupt the running program and return you to the command prompt.

Then enter the command:

```
OPTION AUTORUN ON
```

This will instruct MMBasic to automatically run your program whenever power is applied. To test this you can remove the power and then re apply it. The Micromite should start up flashing the LED.

If this is all that you want you can disconnect the serial console and it will sit there flashing the LED on and off forever. If ever you wanted to change something (for example the pause between on and off) you could attach your terminal emulator to the console, interrupt the program with a CTRL-C and edit it as needed.

This is the great benefit of the Micromite, it is very easy to write and change a program.

# **Using MMBasic**

#### **Commands and Program Input**

At the command prompt you can enter a command and it will be immediately run. Most of the time you will do this to tell the Micromite to do something like run a program or set an option. But this feature also allows you to test out commands at the command prompt.

To enter a program the easiest method is to use the EDIT command. This will invoke the full screen program editor which is built into the Micromite and is described later in this manual. It includes advanced features such as search and copy, cut and paste to and from a clipboard.

You could also compose the program on your desktop computer using something like Notepad and then transfer it to the Micromite via the XModem protocol (see the XMODEM command) or by streaming it up the console serial link (see the AUTOSAVE command).

A third and very convenient method of writing and debugging a program is to use MMEdit. This is a program running on your Windows or Linux computer which allows you to edit your program on your computer then transfer it to the Micromite with a single click of the mouse. MMEdit was written by Jim Hiley and can be downloaded for free from <a href="http://www.c-com.com.au/MMedit.htm">http://www.c-com.com.au/MMedit.htm</a>.

With all of these methods of entering and editing a program the result is saved in non volatile flash memory (this is transparent to the user). With the program held in flash memory it means that it will never be lost, even when the power is unexpectedly interrupted or the processor restarted.

One thing that you cannot do is use the old BASIC way of entering a program which was to prefix each line with a line number. Line numbers are optional in MMBasic so you can still use them if you wish but if you enter a line with a line number at the prompt MMBasic will simply execute it immediately.

#### **Line Numbers, Program Structure and Editing**

The structure of a program line is:

```
[line-number] [label:] command arguments [: command arguments] ...
```

A label or line number can be used to mark a line of code.

A label has the same specifications (length, character set, etc) as a variable name but it cannot be the same as a command name. When used to label a line the label must appear at the beginning of a line but after a line number (if used), and be terminated with a colon character (:).

Commands such as GOTO can use labels or line numbers to identify the destination (in that case the label does not need to be followed by the colon character). For example:

```
GOTO xxxx
- - -
xxxx: PRINT "We have jumped to here"
```

Multiple commands separated by a colon can be entered on the one line (as in INPUT A: PRINT B).

#### **Running Programs**

A program is set running by the RUN command. You can interrupt MMBasic and the running program at any time by typing CTRL-C on the console input and MMBasic will return to the command prompt.

You can list a program in memory with the LIST command. This will print out the program while pausing every 24 lines.

You can completely erase the program by using the NEW command.

A program in the Micromite is held in non volatile flash memory. This means that it will not be lost if the power is removed and, if you have the AUTORUN feature turned on, the Micromite will start by automatically running the program when power is restored (use the OPTION command to turn AUTORUN on).

#### **Setting Options**

Many options can be set by using commands that start with the keyword OPTION. They are listed in the commands section of this manual but, for example, you can set the baud rate of the console with the command:

```
OPTION BAUDRATE 9600
```

#### **Shortcut Keys**

When you are using a VT100 compatible terminal emulator on the console you can use the function keys to insert a command at the command prompt. These shortcut keys are:

F2 RUNF3 LISTF4 EDIT

F10 AUTOSAVE

F11 XMODEM RECEIVE

F12 XMODEM SEND

Pressing the key will insert the text at the command prompt, just as if it had been typed on the keyboard.

#### **Differences from Previous Versions of MMBasic**

Readers who have used previous versions of MMBasic will find that there are a few differences from the Maximite versions of MMBasic. None of the changes are substantial and most have been made to accommodate the Micromite hardware and squeeze MMBasic in a smaller memory space.

In summary, the changes are:

- Functions related to video output, keyboard input, USB, audio, the SD card or the internal drive A: are not included.
- The Micromite's program is stored in the internal flash memory and is not lost when the power is cycled.
- The ability to enter a program at the command prompt by preceding each line with a line number is not available on the Micromite. Similarly the DELETE command is not available. To enter and modify programs on the Micromite use the full screen editor.
- The SETPIN command now accepts mnemonic identifiers for the mode of the pin and these are much easier to remember. For example you can now specify SETPIN 14, DIN instead of SETPIN 14, 2. The old numbers are still accepted.
- A new interrupt type has been added you can now interrupt on any input change (hi to low or low to hi).
- Some of the maximum numbers have been reduced. For example the maximum number of nested GOSUBs is now 30 (reduced from 100). This is to save on memory.
- The AUTO command has been partially replaced with the AUTOSAVE command.
- The LIST command has an option (LIST ALL) to list the program without stopping so that it can be captured by the terminal emulator connected to the console (an alternative method of transferring a program).
- The OPTION and CONFIG commands have been merged to OPTION. New options have been added for the console baud rate, the AUTORUN feature and setting a security PIN.
- The FORMAT\$() function, and the WRITE command are not implemented. The STR\$() function has been extended to replace some of the formatting functions previously provided by FORMAT\$().
- The CPU command has been added to change the processor speed or put it to sleep.
- COM1: can now run at speeds up to 230400 and supports the enable signal and 9 bit data for IEEE 485. The new invert option allows direct interfacing to RS232 circuits. On both COM1: and COM2: the send buffer is fixed at 256 bytes (the receive buffer is still configurable).
- The I<sup>2</sup>C commands have been renamed but have the same functionality. A string can now be used when receiving data. Master interrupts, the NUM2BYTE command and BYTE2NUM () function are not implemented (the PEEK function and POKE commands can be used to replace them).
- The 1-Wire commands have been renamed but have the same functionality. You cannot use an array or string variable for 'data' and the reset command does not accept a 'presence' variable (use the MM.ONEWIRE variable instead). The OWCRC8() and OWCRC16() functions are not implemented.
- The SPI command can now run with a clock speed up to 10MHz. The SPI function first needs to be opened and then closed when the function is no longer required. There is one SPI channel and it is fixed to a certain set of I/O pins.
- There are five PWM channels in two groups and the frequency of each group can be set independently.

## Micromite Special Features

#### **Saved Variables**

Because the Micromite does not have a normal storage system (such as an SD card) it needs to have a facility to save some data that can be recovered when power is restored. This can be done with the VAR SAVE command which will take an unlimited number of variables on its command line and will save their values in non volatile flash memory. The space reserved for saved variables is 1.5KB.

These variables can be restored with the VAR RESTORE command which will add all the saved variables to the variable table of the running program. Normally this command is placed near the start of a program so that the variables are ready for use by the program.

This facility is intended for saving data such as calibration data, user selected options and other items which changed infrequently. It should not be used for high speed saves as you may wear out the flash memory.

The flash in the PIC32MX150/250 series of chips has a very high endurance of over 20,000 writes and erases. With normal use this will never be reached but it can be exceeded by a program that repeatedly saves variables. For example, a program that saved a set of variables once a second would wear out the flash in six hours while a program that saved the same data once a day would run for over 50 years and still not wear out the flash.

#### **CPU Speed Control**

MMBasic provides the ability to control the clock speed of the Micromite via the CPU command. At start up the chip will run at 40MHz but the speed can be changed under program control from 5MHz to 48MHz. The current drawn by the chip is proportional to the clock speed so this command can be used to balance the requirements of performance and low current drain.

This table (measured on a PIC32MX150F128B-I/SP) illustrates this:

| CPU Speed       | Current Draw |
|-----------------|--------------|
| 48MHz           | 25mA         |
| 40MHz (default) | 21mA         |
| 30MHz           | 16mA         |
| 20MHz           | 12mA         |
| 10MHz           | 7mA          |
| 5MHz            | 4mA          |

When the clock speed is changed all the serial ports (including the console) will be unaffected although there may be a small glitch at the moment of change. The internal clocks and timers will also be unaffected. PWM, SPI and  $I^2C$  will have their speeds changed proportionally so if this is not required they should be closed before the change and reopened after.

#### CPU Sleep

The CPU SLEEP command will put the processor to sleep. During sleep the current drain is about 80µA.

This command will automatically configure the WAKEUP pin as a digital input. During sleep this pin will be monitored and the CPU woken up when its input changes state (ie, goes from high to low or low to high). The program will then continue with the command following the CPU SLEEP command. The wakeup signal could be a button press, an incoming signal or some other external interrupt.

The sleep function will also work with the IR command (for receiving key presses from a remote control) which shares the same I/O pin as the wakeup function. This means that an IR signal can be used to wakeup the Micromite which will then immediately decode the signal. The program can then do whatever it needs to do in response to the remote control key press then go back to sleep and wait for the next command.

An input pin has a very high resistance so the WAKEUP pin could also be connected to a capacitor which would slowly discharge. When the voltage had dropped low enough the Micromite will be woken up where it can set pin 16 to an output to recharge the capacitor, then go back to sleep. The wake periods would be so short that they will not affect the average current drain and by counting the wake periods the Micromite could sleep for long periods but still wake after a certain time.

#### **Watchdog Timer**

The main use for the Micromite is as an embedded controller. It can be programmed in MMBasic and when the program is debugged and ready for "prime time" the AUTORUN configuration setting can be turned on. The chip will then automatically run its program when power is applied and act as a custom integrated circuit performing some special task. The user need not know anything about what is running inside the chip.

However there is the possibility that a fault in the program could cause MMBasic to generate an error and return to the command prompt. This would be of little use in an embedded situation as the Micromite would not have anything connected to the console. Another possibility is that the BASIC program could get itself stuck in an endless loop for some reason. In both cases the visible effect would be the same... the program would stop running until the power was cycled.

To guard against this the watchdog timer should be used. This is a timer that counts down to zero and when it reaches zero the processor will be automatically rebooted (the same as when power was first applied), even if MMBasic was sitting at the command prompt. The WATCHDOG command should be placed in strategic locations in the program to keep resetting the timer and therefore preventing it from counting down to zero. Then, if a fault occurs, the timer will not be reset, it will reach zero and the program will be restarted (assuming the AUTORUN option is set).

#### **PIN Security**

Sometimes it is important to keep the data and program in an embedded controller secret. In the Micromite this can be done by using the OPTION PIN command. This command will set a pin number (which is stored in flash) and whenever the Micromite returns to the command prompt (for whatever reason) the user at the console will be prompted to enter the PIN number. Without the correct PIN the user cannot get to the command prompt and their only option is to enter the correct PIN or reboot the Micromite. When it is rebooted the user will still need the correct PIN to access the command prompt.

Because an intruder cannot reach the command prompt they cannot list or copy a program, they cannot change the program or change any aspect of MMBasic or the Micromite<sup>†</sup>. Once set the PIN can only be removed by providing the correct PIN as set in the first place. If the number is lost the only method of recovery is to reset MMBasic as described below (which will erase the program).

#### **The Serial Console**

Using the OPTION BAUDRATE command the baud rate of the console can be changed to any speed up to 230400 bps. Changing the console baud rate to a higher speed makes the full screen editor much faster in redrawing the screen. If you have a reliable connection to the Micromite it is worth changing the speed to at least 115200.

When running as an embedded controller the serial console may no longer be required for programming. It can then be used as a third serial port and OPTION BAUDRATE used to set the required speed. If you do this it might be worth using the OPTION BREAK command to disable the break key to prevent an unintended CTRL-C in the console receive data from halting the running program.

Once changed the console baud rate will be permanently remembered unless another OPTION BAUDRATE command is used to change it. Using this command it is possible to accidently set the baud rate to an invalid speed and in that case the only recovery is to reset MMBasic as described below.

#### **Delayed Start Up**

The Micromite will start up in about 4mS but in some cases it might be necessary to delay the start up to allow other circuitry (such as a USB-to-serial bridge) to start up first.

This can be accomplished by delaying the rising edge of the voltage on pin 1 which will have the effect of holding the Micromite in reset. A suitable circuit is shown on the right. The delay is set by the combination of the 50K resistor and the  $47\mu F$  capacitor and, with the values shown, will delay start up by about 350mS.

The 1K resistor is there to ensure the safe discharge of the  $47\mu F$  capacitor when the power is removed.

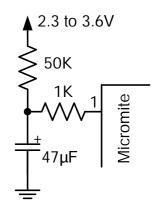

<sup>&</sup>lt;sup>†</sup> Note: There are still sophisticated (and expensive) methods of accessing the data on the chip – for example, by removing the plastic packaging and examining the silicon chip under an electron microscope.

Micromite User Manual Page 12

-

#### **Resetting MMBasic**

MMBasic can be reset to its original configuration using either one of two methods:

- The chip can be reprogrammed with the Micromite firmware using a PIC32 programmer.
- It can be reset by joining pins 11 and 12 together while applying power. Following this, wait a couple of seconds then remove the power and the short.

Either method will result in the program memory and saved variables being completely erased and all options (security PIN, console baud rate, etc) will be reset to their initial defaults.

# **Special Hardware Devices**

To make it easier for a program to interact with the external world the Micromite includes drivers for a number of common peripheral devices.

#### These are:

- Infrared remote control receiver and transmitter
- The DS18B20 temperature sensor
- Battery backed clock
- LCD display modules
- Numeric keypads
- Servos
- Ultrasonic distance sensor

#### Infrared Remote Control Decoder

You can easily add a remote control to your project using the IR command. When enabled this function will run in the background and interrupt the running program whenever a key is pressed on the IR remote control. It will work with any Sony compatible remote control that generates 12, 15 or 20 bit messages. Most cheap programmable remote controls will generate these commands and using one of these you can add a sophisticated flair to your Micromite based project.

3.3V

To detect the IR signal you need an IR receiver connected to the IR pin (pin 16) as illustrated in the diagram. The IR receiver will sense the IR light, demodulate the signal and present it as a TTL voltage level signal to this pin. Setup of the I/O pin is automatically done by the IR command.

Sony remotes use a 40KHz modulation frequency but receivers for that frequency can be hard to find. Generally 38KHz receivers will work fine but maximum sensitivity will be achieved with a 40KHz device such as the Vishay TSOP4840. Examples of 38KHz receivers that work include the Vishay TSOP4838, Jaycar ZD1952 and Altronics Z1611A.

To setup the decoder you use the command:

```
IR dev, key, interrupt
```

Where dev is a variable that will be updated with the device code and key is the variable to be updated with the key code. Interrupt is the interrupt label to call when a new key press has been detected. The IR decoding is done in the background and the program will continue after this command without interruption.

This is an example of using the IR decoder:

Sony remote controls can address many different devices (VCR, TV, etc) so the program would normally examine the device code first to determine if the signal was intended for the program and, if it was, then take action based on the key pressed. There are many different devices and key codes so the best method of determining what codes your remote generates is to use the above program to discover the codes.

The IR function uses the same I/O pin as the wakeup signal for the CPU SLEEP command and it is possible to combine them so that an incoming IR signal will wake the Micromite which will then decode the IR signal. In this way you can have a Micromite running on battery power that will wake up on an IR signal, do something based on the signal, then go back to sleep.

nterrupt is the interrupt label to call when a new ckground and the program will continue after

Micromite

IR Receiver

+5V

The following is an example:

#### **Infrared Remote Control Transmitter**

Using the IR SEND command you can transmit a 12 bit Sony infrared remote control signal. This is intended for Micromite to Micromite communications but it may also work with older Sony equipment that uses 12 bit codes (not the newer 15 and 20 bit codes).

The circuit on the right illustrates what is required. The transistor is used to drive the infrared LED because the output of the Micromite is limited to about 10mA. This circuit provides about 50mA to the LED.

To send a signal you use the command:

```
IR SEND pin, dev, cmd
```

Where pin is the I/O pin used, dev is the device code to send and key is the key code. Any I/O pin on the Micromite can be used and you do not have to set it up beforehand (the IR SEND command will automatically do that).

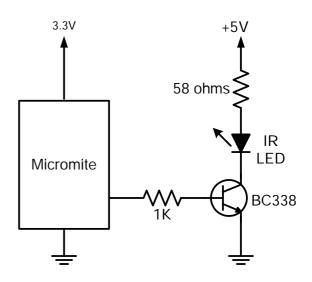

Note that the modulation frequency used is 38KHz and this matches the common IR receivers (described in the previous page) for maximum sensitivity when communicating between two Micromites.

#### **Measuring Temperature**

The DS18B20() function will get the temperature from a DS18B20 temperature sensor. This device can be purchased on eBay for about \$5 in a variety of packages including a waterproof probe version.

The DS18B20 can be powered separately by a 3V to 5V supply or it can operate on parasitic power from the Micromite as shown on the right. Multiple sensors can be used but a separate I/O pin and pullup resistor is required for each one.

To get the current temperature you just use the DS18B20() function in an expression.

For example:

```
PRINT "Temperature: " DS18B20(pin)
```

Where 'pin' is the I/O pin to which the sensor is connected. You do not have to configure the I/O pin, that is handled by MMBasic.

The returned value is in degrees C with a resolution of  $0.25^{\circ}$ C and is accurate to  $\pm 0.5$  °C.

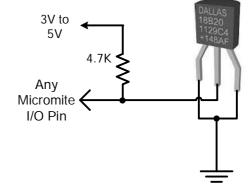

The time required for the overall measurement is 200mS and the running program will halt for this period while the measurement is being made. This also means that interrupts will be disabled for this period. If you do not want this you can separately trigger the conversion using the DS18B20 START command then later use the DS18B20() function to retrieve the temperature reading. The DS18B20() function will always wait if the sensor is still making the measurement.

For example:

```
DS18B20 START 15
< do other tasks >
PRINT "Temperature: " DS18B20(15)
```

#### Real Time Clock Interface

Using the RTC GETTIME command it is easy to get the current time from a PCF8563 real time clock. This integrated circuit is popular and cheap and will keep accurate time to about  $\pm 50$  ppm even with the power removed (it is battery backed). The PCF8563 can be purchased for as cheap as \$3 on eBay and complete modules using the PCF8563 along with a battery can be found for as little as \$8.

The PCF8563 is an I<sup>2</sup>C device and should be connected to the I<sup>2</sup>C I/O pins of the Micromite. Also, because the PCF8563 draws very little current (even when communicating via I<sup>2</sup>C) it can be permanently connected to the battery (typical battery life is 15 years).

This circuit shows a typical application.

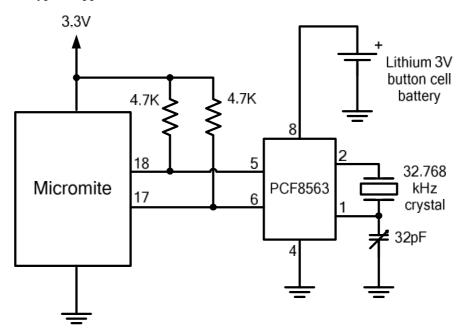

The 32pF adjustable capacitor should be used to trim the crystal frequency for very accurate timekeeping but that can be tedious as it will involve checking the time for drift over days and weeks. If you don't want to do that you can substitute a 10pF capacitor or leave it out completely and the timekeeping will still be reasonably accurate.

Before you can use the PCF8563 its time must be first set. That is done with the RTC SETTIME command which uses the format RTC SETTIME year, month, day, hour, minute, second. Note that the year is just the last two digits (ie, 14 for 2014) and hour is in 24 hour format. For example, the following will set the PCF8563 to 4PM on the 10<sup>th</sup> November 2014:

```
RTC SETTIME 14, 11, 10, 16, 0, 0
```

To get the time you use the RTC GETTIME command which will read the time from the PCF8563 and set the clock inside the Micromite. Normally this command will be placed at the beginning of the program so that the time is set on power up.

The clock in the Micromite can drift by up to two or three seconds in an hour so if an accurate time is required over a long period the PCF8563 can be polled at regular intervals using the SETTICK command.

For example:

#### **LCD Display**

The LCD command will display text on a standard LCD module with the minimum of programming effort.

This command will work with LCD modules that use the KS0066, HD44780 or SPLC780 controller chip and have 1, 2 or 4 lines. Typical displays include the LCD16X2 (futurlec.com), the Z7001 (altronics.com.au) and the QP5512 (jaycar.com.au). eBay is another good source where prices can range from \$10 to \$50.

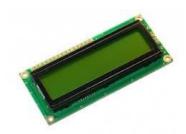

To setup the display you use the LCD INIT command:

D4, d5, d6 and d7 are the I/O pins that connect to inputs D4, D5, D6 and D7 on the LCD module (inputs D0 to D3 and R/W on the module should be connected to ground). 'rs' is the pin connected to the register select input on the module (sometimes called CMD or DAT). 'en' is the pin connected to the enable or chip select input on the module.

Any I/O pins on the Micromite can be used and you do not have to set them up beforehand (the LCD command automatically does that for you). The following shows a typical set up.

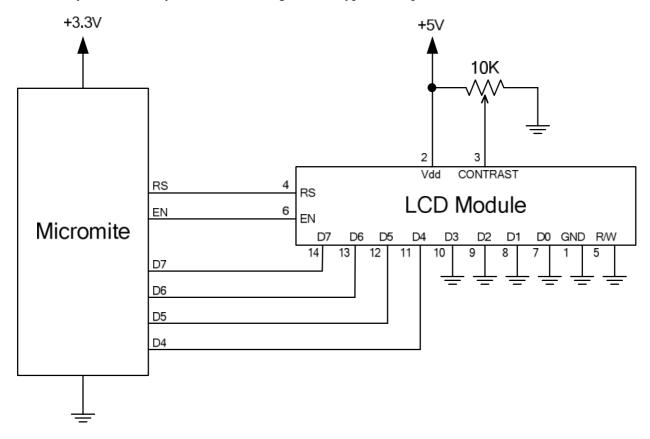

To display characters on the module you use the LCD command:

Where line is the line on the display (1 to 4) and pos is the position on the line where the data is to be written (the first position on the line is 1). data\$ is a string containing the data to write to the LCD display. The characters in data\$ will overwrite whatever was on that part of the LCD.

The following shows a typical usage.

```
LCD INIT 2, 3, 4, 5, 23, 24

LCD 1, 2, "Temperature"

LCD 2, 6, STR$(DS18B20(15)) ' DS18B20 connected to pin 15
```

Note that this example also uses the DS18B20 function to get the temperature (described above).

#### **Keypad Interface**

A keypad is a low tech method of entering data into a Micromite based system. The Micromite supports either a 4x3 keypad or a 4x4 keypad and the monitoring and decoding of key presses is done in the background. When a key press is detected an interrupt will be issued where the program can deal with it.

Examples of a 4x3 keypad and a 4x4 keypad are the Altronics S5381 and S5383 (go to www.altronics.com).

To enable the keypad feature you use the command:

```
KEYPAD var, int, r1, r2, r3, r4, c1, c2, c3, c4
```

Where var is a variable that will be updated with the key code and int is the label of the interrupt to call when a new key press has been detected. r1, r2, r3 and r4 are the pin numbers used for the four row connections to the keypad (see the diagram below) and c1, c2, c3 and c4 are the column connections. c4 is only used with 4x4 keypads and should be omitted if you are using a 4x3 keypad.

Any I/O pins on the Micromite can be used and you do not have to set them up beforehand, the KEYPAD command will automatically do that for you.

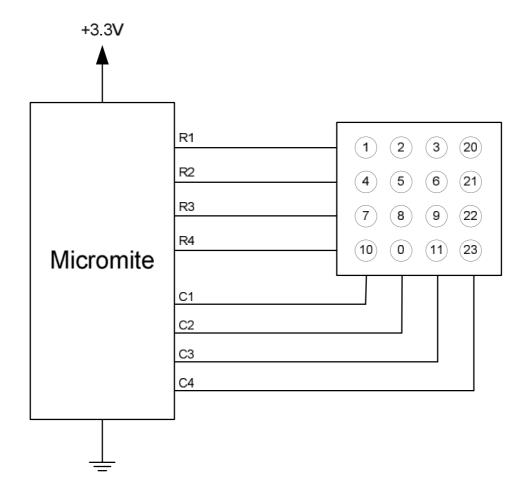

The detection and decoding of key presses is done in the background and the program will continue after this command without interruption. When a key press is detected the value of the variable var will be set to the number representing the key (this is the number inside the circles in the diagram above). Then the interrupt will be called.

For example:

#### Controlling a Servo

Servos are a motor with integrated gears and a control system that allows the position of the shaft to be precisely controlled. The Micromite can simultaneously control up to five servos.

Standard servos allow the shaft to be positioned at various angles, usually between -90 and +90 degrees. Continuous rotation servos allow the rotation of the shaft to be set to various speeds.

The position of the servo is controlled by a pulse which is repeated every 20mS. Generally a pulse width of 0.8mS will position the rotor at -90°, a pulse width of 2.2mS will position it at +90° and 1.5mS will centre the rotor. These numbers can vary considerably between manufacturers.

Depending on their size servos can be quite powerful and provide a convenient way for the Micromite to control the mechanical world.

Most servos require a high current 5V power source and have two power leads, red for +V and black for ground. The third wire is the control signal which should be connected to a Micromite SERVO I/O pin.

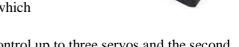

The Micromite has two servo controllers with the first being able to control up to three servos and the second two servos. To drive the servo you use this command for the servos connected to controller 1:

```
SERVO 1, 1A, 1B, 1C
```

And this for servos connected to controller 2:

```
SERVO 2, 2A, 2B
```

Where 1A, 1B, 2A, etc are the desired pulse widths in milliseconds for each output of the channel. The output pins are listed on pages 6 and 7 where the outputs are designated as PWM 1A, PWM 1B, PWM 2A, etc (the PWM and SERVO commands are closely related and use the same I/O pins). If you want to control less than this number of servos you can leave the unused output off the list and use that pin as a general purpose I/O.

The pulse width can be specified with a high resolution (about 0.005 mS). For example, the following will position the rotor of the servo connected to channel 1A to near its centre:

```
SERVO 1, 1.525
```

Following the SERVO command the Micromite will generate a continuous stream of pulses in the background until another servo command is given or the STOP option is used (which will terminate the output).

As another example, the following will swing two servos back and forth alternatively every 5 seconds: These servos should be connected to the outputs PWM 1A and PWM 1B.

```
DO
  SERVO 1, 0.8, 2.2
  PAUSE 5000
  SERVO 1, 2.2, 0.8
  PAUSE 5000
LOOP
```

#### **Measuring Distance**

Using a HC-SR04 ultrasonic sensor and the DISTANCE() function you can measure the distance to a target.

This device can be found on eBay for about \$4 and it will measure the distance to a target from 3cm to 3m. It works by sending an ultrasonic sound pulse and measuring the time it takes for the echo to be returned.

On the Micromite you use the DISTANCE function:

```
d = DISTANCE(trig, echo)
```

Where trig is the I/O pin connected to the "trig" input of the sensor and echo is the pin connected "echo" output of the sensor. You can also use 3-pin devices and in that case only one pin number is specified.

The value returned is the distance in centimetres to the target or -1 if no target was detected. If you repeatedly call this function you must arrange for a delay of at least 60mS between each call otherwise errors may occur (caused by an echo from the previous sound pulse).

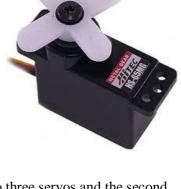

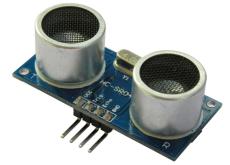

The I/O pins are automatically configured by this function but note that they should be 5V capable as the HC-SR04 is a 5V device. You can use multiple sensors connected to different I/O pins or even sharing the one trigger pin if care is taken to prevent one sensor from interfering with another.

#### **Rotary Encoders**

A rotary encoder is a handy method of adjusting the value of parameters in a microcontroller project. A typical encoder can be mounted on a panel with a knob and looks like a potentiometer. As the knob is turned it generates a series of signals known as a Gray Code. The program fragment below shows how to decode this code to update a variable in the Micromite.

A standard encoder has two outputs (labelled RA and RB) and a common ground. The outputs should be wired with pullup resistors as shown below:

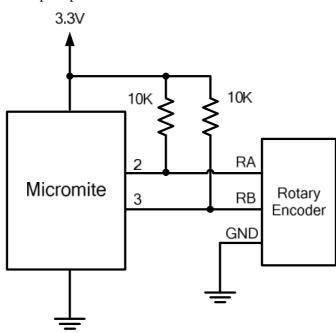

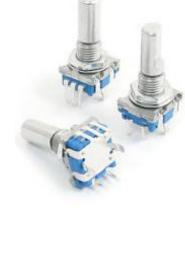

And this program fragment can be used to decode the output:

```
SETPIN 3, DIN
                              ' setup RB as an input
SETPIN 2, INTH, RINT
                              ' setup an interrupt when RA goes high
DO
  < main body of the program >
LOOP
RInt:
                              ' Interrupt to decode the encoder output
  IF PIN(3) = 1 then
     Value = Value + 1
                              ' clockwise rotation
  ELSE
                              ' anti clockwise rotation
     Value = Value - 1
  ENDIF
  IRETURN
```

This program assumes that the encoder is connected to I/O pins 2 and 3 on the Micromite however any pins can be used by changing the pin numbers in the program. "Value" is the variable whose value will be updated as the shaft of the encoder is rotated.

Note that this program is intended for simple user input where a skipped or duplicated step is not considered important. It is not suitable for high speed or precision input.

Program courtesy TZAdvantage on the Back Shed Forum.

## Full Screen Editor

An important productivity feature of the Micromite is the full screen editor. This will work with any VT100 compatible terminal emulator (Tera Term is recommended).

```
COM17:38400baud - Tera Term VT
File Edit Setup Control Window Help
Open "COM1:19200, 512, OC" As #1
Print #1, "Hello"
Open "COM2:" As #2
Print #2, "Hello"
If Input\$(4, 1) \Leftrightarrow "" Or Input\$(4, 2) \Leftrightarrow "" Then Error Close #1, #2
SetPin 16, 2
                                                  ' set rx pin as a digital input
SetPin 17, 8
                                                    set tx pin as an output
Pin(18) = 1 : SetPin 18, 8
                                                    set clk pin high then set it as an outpu
SPI open 100000, 3, 8
junk = SPI(16, 17, 18, &H80, M)
                                                  ' send a command and ignore the return
junk = SPI(16, 17, 18)
junk = SPI(16, 17, 18)
SPI close
                                                    get the first byte from the slave
                                                    get the second byte from the slave
PWM 1,
         500000,
PWM 2, 500, 25
PWM 1, stop
PWM 2, stop
Print :Memory
Print :Print "*** All tests finished OK ***"
ESC:Exit F1:Save F2:Run F3:Find F4:Mark F5:Paste
                                                                             Ln: 419
                                                                                         Col: 1
                                                                                                       INS
```

The full screen program editor is invoked with the EDIT command. The cursor will be automatically positioned at the last place that you were editing at or, if your program had just been stopped by an error, the cursor will be positioned at the line that caused the error.

If you are used to an editor like Notepad you will find that the operation of this editor is familiar. The arrow keys will move your cursor around in the text, home and end will take you to the beginning or end of the line. Page up and page down will do what their titles suggest. The delete key will delete the character at the cursor and backspace will delete the character before the cursor. The insert key will toggle between insert and overtype modes.

About the only unusual key combination is that two home key presses will take you to the start of the program and two end key presses will take you to the end.

At the bottom of the screen the status line will list the various function keys used by the editor and their action. In more details these are:

| ESC       | This will cause the editor to abandon all changes and return to the command prompt with the program memory unchanged. If you have changed the text you will be asked if you really what want to abandon your changes. |
|-----------|----------------------------------------------------------------------------------------------------|
| F1: SAVE  | This will save the program to program memory and return to the command prompt.                                                                                                    |
| F2: RUN   | This will save the program to program memory and immediately run it.                                                                                                    |
| F3: FIND  | This will prompt for the text that you want to search for. When you press enter the cursor will be placed at the start of the first entry found.                                                                      |
| SHIFT-F3  | Once you have used the search function you can repeatedly search for the same text by pressing SHIFT-F3.                                                                                                    |
| F4: MARK  | This is described in detail below.                                                                                                    |
| F5: PASTE | This will insert (at the current cursor position) the text that had been previously cut or copied (see below).                                                                                                    |

If you pressed the mark key (F4) the editor will change to the *mark mode*. In this mode you can use the arrow keys to mark a section of text which will be highlighted in reverse video. You can then delete, cut or copy the marked text. In this mode the status line will change to show the functions of the function keys in the mark mode. These keys are:

ESC Will exit mark mode without changing anything.

F4: CUT Will copy the marked text to the clipboard and remove it from the program.

F5: COPY Will just copy the marked text to the clipboard.

DELETE Will delete the marked text leaving the clipboard unchanged.

You can also use control keys instead of the functions keys listed above. These control keystrokes are:

| LEFT        | Ctrl-S | RIGHT         | Ctrl-D | UP     | Ctrl-E | DOWN   | Ctrl-X |
|-------------|--------|---------------|--------|--------|--------|--------|--------|
| <b>HOME</b> | Ctrl-U | END           | Ctrl-K | PageUp | Ctrl-P | PageDn | Ctrl-L |
| DEL         | Ctrl-] | <b>INSERT</b> | Ctrl-N | F1     | Ctrl-Q | F2     | Ctrl-W |
| F3          | Ctrl-R | ShiftF3       | Ctrl-G | F4     | Ctrl-T | F5     | Ctrl-Y |

The best way to learn the full screen editor is to simply fire it up and experiment.

The editor is a very productive method of writing a program. With the command EDIT you can write your program on the Micromite. Then, by pressing the F2 key, you can save and run the program. If your program stops with an error you can press the function key F4 which will run the command EDIT and place you back in the editor with the cursor positioned at the line that caused the error. This edit/run/edit cycle is very fast.

Using the OPTION BAUDRATE command the baud rate of the console can be changed to any speed up to 230400 bps. Changing the console baud rate to a higher speed makes the full screen editor much faster in redrawing the screen. If you have a reliable connection to the Micromite it is worth changing the speed to at least 115200.

The editor expects that the terminal emulator is set to 24 lines per screen. This can be changed with the OPTION LINES command.

Note that a terminal emulator can lose its position in the text with multiple fast keystrokes (like the up and down arrows). If this happens you can press the HOME key twice which will force the editor to jump to the start of the program and redraw the display.

## **Electrical Characteristics**

#### **Power Supply**

Voltage range: 2.3 to 3.6V (3.3V nominal). Absolute maximum 4.0V. Current at 48MHz: 26mA typical (plus current draw from the I/O pins). Current at 5MHz: 5mA typical (plus current draw from the I/O pins). 80µA typical (plus current draw from the I/O pins).

#### **Digital Inputs**

Logic Low: 0 to 0.65V

Logic High: 2.5V to 3.3V on normal pins

2.5V to 5.5V on pins rated at 5V

Input Impedance:  $>1M\Omega$ . All digital inputs are Schmitt Trigger buffered.

Frequency Response: Up to 200KHz (pulse width 20nS or more) on the counting inputs (pins 15 to 18).

#### **Analog Inputs**

Voltage Range: 0 to 3.3V

Accuracy: Analog measurements are referenced to the supply voltage on pin 28 and the

ground on pin 27. If the supply voltage is precisely 3.3V the typical accuracy of

readings will be  $\pm 1\%$ .

Input Impedance:  $>1M\Omega$  (for accurate readings the source impedance should be <10K)

#### **Digital Outputs**

Typical current draw or sink ability on any I/O pin:

10mA
Absolute maximum current draw or sink on any I/O pin:
15mA
Absolute maximum current draw or sink for all I/O pins combined:
200mA
Maximum open collector voltage:
5.5V

#### Timing Accuracy

All timing functions (the timer, tick interrupts, PWM frequency, baud rate, etc) are dependent on the internal fast RC oscillator which has a specified tolerance of  $\pm 0.9\%$  but typically is within  $\pm 0.1\%$  at 24°C.

#### **PWM Output**

Frequency range: 20Hz to 500KHz

Duty cycle: 0% to 100% with 0.1% resolution below 25KHz

#### Serial Communications Ports

Console: Default 38400 baud. Range is 100 bps to 230400 bps (at 40MHz).

COM1: Default 9600 baud. Range is 10 bps to 230400 bps (at 40MHz).

COM2: Default 9600 baud. Range is 10 bps to 19200bps (at 40MHz).

The maximum is limited by the clock speed. See Appendix A for details.

#### Other Communications Ports

SPI 10Hz to 10MHz (at 40MHz). Limited to one quarter of the clock speed.

I<sup>2</sup>C 10KHz to 400KHz. 1-Wire: Fixed at 15KHz.

#### Flash Endurance

Over 20,000 erase/write cycles.

Every program save incurs one erase/write cycle. In a normal program development it is highly unlikely that more than a few hundred program saves would be required.

Saved variables (VAR SAVE command) and configuration options (the OPTION command) are saved in a different flash area and use one erase/write cycle each time the command is used. Usage of the VAR SAVE command should be limited to an average of once a day over the entire life of the chip (50 years).

## **MMBasic Characteristics**

#### **Naming Conventions**

Command names, function names, labels, variable names, file names, etc are not case sensitive, so that "Run" and "RUN" are equivalent and "dOO" and "Doo" refer to the same variable.

There are two types of variable: numeric which stores a floating point number (eg, 45.386), and string which stores a string of characters (eg, "Tom"). String variable names are terminated with a \$ symbol (eg, name\$) while numeric variables are not.

Variable names and labels can start with an alphabetic character or underscore and can contain any alphabetic or numeric character, the period (.) and the underscore (\_). They may be up to 32 characters long. A variable name or a label must not be the same as a function or one of the following keywords: THEN, ELSE, GOTO, GOSUB, TO, STEP, FOR, WHILE, UNTIL, LOAD, MOD, NOT, AND, OR, XOR, AS. Eg, step = 5 is illegal as STEP is a keyword. In addition, a label cannot be the same as a command name.

#### **Constants**

Numeric constants may begin with a numeric digit (0-9) for a decimal constant, &H for a hexadecimal constant, &O for an octal constant or &B for a binary constant. For example &B1000 is the same as the decimal constant 8.

Decimal constants may be preceded with a minus (-) or plus (+) and may be terminated with 'E' followed by an exponent number to denote exponential notation. For example 1.6E+4 is the same as 16000. String constants are surrounded by double quote marks ("). Eg, "Hello World".

#### **Operators and Precedence**

The following operators, in order of precedence, are recognised. Operators that are on the same level (for example + and -) are processed with a left to right precedence as they occur on the program line.

#### Arithmetic operators:

| ۸         | Exponentiation                                                     |
|-----------|--------------------------------------------------------------------|
| * / \ MOD | Multiplication, division, integer division and modulus (remainder) |
| + -       | Addition and subtraction                                           |

#### Logical operators:

| NOT                   | logical inverse of the value on the right                                                                                                    |
|-----------------------|----------------------------------------------------------------------------------------------------|
| <> < > <= =<<br>>= => | Inequality, less than, greater than, less than or equal to, less than or equal to (alternative version), greater than or equal to, greater than or equal to (alternative version) |
| =                     | equality                                                                                                    |
| AND OR XOR            | Conjunction, disjunction, exclusive or                                                                                                    |

The operators AND, OR and XOR are bitwise operators. For example PRINT 3 AND 6 will output 2. The other logical operations result in the number 0 (zero) for false and 1 for true. For example the statement PRINT  $4 \ge 5$  will print the number zero on the output and the expression A = 3 > 2 will store +1 in A. The NOT operator is highest in precedence so it will bind tightly to the next value. For normal use the expression to be negated should be placed in brackets. For example, IF NOT (A = 3 OR A = 8) THEN ...

#### String operators:

| <del>U</del> 1        |                                                                                                    |
|-----------------------|----------------------------------------------------------------------------------------------------|
| +                     | Join two strings                                                                                                    |
| <> < > <= =<<br>>= => | Inequality, less than, greater than, less than or equal to, less than or equal to (alternative version), greater than or equal to, greater than or equal to (alternative version) |
| =                     | Equality                                                                                                    |

#### **Implementation Characteristics**

Maximum length of a command line is 255 characters.

Maximum length of a variable name or a label is 32 characters.

Maximum number of dimensions to an array is 8.

Maximum number of arguments to commands that accept a variable number of arguments is 50.

Maximum number of nested FOR...NEXT loops is 10.

Maximum number of nested DO...LOOP commands is 10.

Maximum number of nested GOSUBs is 30.

Maximum number of nested multiline IF...ELSE...ENDIF commands is 10.

Maximum number of user defined subroutines and functions (combined): 32

Numbers are stored and manipulated as single precision floating point numbers. The maximum number that can be represented is 3.40282347e+38 and the minimum is 1.17549435e-38

The range of integers (whole numbers) that can be manipulated without loss of accuracy is  $\pm 16777100$ .

Maximum string length is 255 characters.

Maximum line number is 65000.

Maximum number of background pulses launched by the PULSE command is 5.

#### Compatibility

MMBasic implements a large subset of Microsoft's GW-BASIC. There are numerous small differences due to physical and practical considerations but most MMBasic commands and functions are essentially the same. An online manual for GW-BASIC is available at <a href="http://www.antonis.de/qbebooks/gwbasman/index.html">http://www.antonis.de/qbebooks/gwbasman/index.html</a> and this provides a more detailed description of the commands and functions.

MMBasic also implements a number of modern programming structures documented in the ANSI Standard for Full BASIC (X3.113-1987) or ISO/IEC 10279:1991. These include SUB/END SUB, the DO WHILE ... LOOP and structured IF .. THEN ... ELSE ... ENDIF statements.

#### License

MMBasic is Copyright 2011-2014 by Geoff Graham - <a href="http://mmbasic.com">http://mmbasic.com</a>.

The compiled object code (the .hex file) is free software; you can use or redistribute it as you please.

This program is distributed in the hope that it will be useful, but WITHOUT ANY WARRANTY; without even the implied warranty of MERCHANTABILITY or FITNESS FOR A PARTICULAR PURPOSE.

The source code is available via subscription (free of charge) to individuals for personal use or under a negotiated license for commercial use. In both cases go to <a href="http://mmbasic.com">http://mmbasic.com</a> for details.

This manual is distributed under a Creative Commons Attribution-NonCommercial-ShareAlike 3.0 Australia license (CC BY-NC-SA 3.0)

# Predefined Read Only Variables

These variables are set by MMBasic and cannot be changed by the running program.

| MM.VER      | The version number of the firmware in the form aa.bbcc where aa is the major version number, bb is the minor version number and cc is the revision number (normally zero but $A=01,B=02,etc$ ).                                                                                                    |
|-------------|----------------------------------------------------------------------------------------------------|
| MM.DEVICE\$ | A string representing the device or platform that MMBasic is running on. Currently this variable will contain one of the following:  "Maximite" on the standard Maximite and compatibles.  "Colour Maximite" on the Colour Maximite and UBW32.  "DuinoMite" when running on one of the DuinoMite family.  "DOS" when running on Windows in a DOS box.  "Generic PIC32" for the generic version of MMBasic on a PIC32.  "Micromite" on the PIC32MX150/250 |
| MM.WATCHDOG | True if MMBasic was restarted as the result of a Watchdog timeout (see the WATCHDOG command). False if MMBasic started up normally.                                                                                                    |
| MM.I2C      | Following an I <sup>2</sup> C write or read command this variable will be set to indicate the result of the operation as follows:  0 = The command completed without error.  1 = Received a NACK response  2 = Command timed out                                                                                                    |
| MM.ONEWIRE  | Following a 1-Wire reset function this variable will be set to indicate the result of the operation as follows:  0 = Device not found.  1 = Device found                                                                                                    |

# Commands

Note that the commands related to communications functions (I<sup>2</sup>C, 1-Wire, and SPI) are not listed here but are described in the appendices at the end of this document.

Square brackets indicate that the parameter or characters are optional.

| ' (single quotation mark) | Starts a comment and any text following it will be ignored. Comments can be placed anywhere on a line.                                                                                                    |
|---------------------------|----------------------------------------------------------------------------------------------------|
| ? (question mark)         | Shortcut for the PRINT command.                                                                                                    |
| AUTOSAVE                  | Enter automatic program entry mode.  This command will take lines of text from the console serial input and save them to memory. This mode is terminated by entering Control-Z which will then cause the received data to be saved into program memory overwriting the previous program.  At any time this command can be aborted by Control-C which will leave program memory untouched.                                                                                                    |
|                           | This is one way of transferring a BASIC program into the Micromite. The program to be transferred can be pasted into a terminal emulator and this command will capture the text stream and store it into program memory. It can also be used for entering a small program directly at the console input.                                                                                                    |
| CLEAR                     | Delete all variables and recover the memory used by them. See ERASE for deleting specific array variables.                                                                                                    |
| CLOSE [#]nbr [,[#]nbr]    | Close the serial communications port(s) previously opened with the file number 'nbr'. The # is optional. Also see the OPEN command.                                                                                                    |
| CONTINUE                  | Resume running a program that has been stopped by an END statement, an error, or CTRL-C. The program will restart with the next statement following the previous stopping point.                                                                                                    |
| CPU speed                 | Set the clock speed of the processor.  'speed' is set in MHz and can be either 48, 40, 30, 20, 10, or 5. Current drawn by the chip is proportional to the clock speed, so by halving the clock speed the current drain is roughly halved. When the speed is changed all timing functions in MMBasic will be automatically corrected to keep the correct time and the console baud rate will be unchanged.  The default speed of the CPU when power is applied is 40MHz.  The serial communications ports COM1 and COM2 can remain open during the speed change and their speed will be adjusted accordingly. Note that there may be a glitch while changing speed and some characters may be lost or corrupted. |
|                           | The speed of any SPI, I <sup>2</sup> C and PWM functions open at the time will change with the clock speed. For this reason they should be closed before this command is used and reopened after.                                                                                                    |
| CPU SLEEP                 | Put the CPU to sleep. In this mode the running program will be halted and the current drain reduced to about 80µA.  This command will automatically configure the WAKEUP pin (pin16) to a digital input. During sleep this pin will be monitored and the CPU awakened when its input changes state (ie, goes from high to low or low to high). The program will then continue with the command following the CPU SLEEP command.  Note:                                                                                                    |
|                           | • All communications (serial, SPI, I <sup>2</sup> C and 1-Wire) and PWM will be frozen during sleep. When the CPU comes out of sleep they will resume normal processing. It is recommended that they be closed before                                                                                                    |

|                                                                    | entering sleep as they will add to the current drawn by the chip in sleep.                                                                                                    |
|--------------------------------------------------------------------|----------------------------------------------------------------------------------------------------|
|                                                                    | • The time required to "wake up" ranges from 0.4mS at a CPU speed of                                                                                                    |
|                                                                    | 40MHz to 1mS at 5MHz.                                                                                                    |
|                                                                    | <ul> <li>The I/O pins will remain active and any that are set as outputs will<br/>continue to source or draw current depending on their state and attached<br/>components. This should be considered when trying to reduce the<br/>current drain during sleep.</li> </ul>                                                                                                    |
|                                                                    | <ul> <li>All timing functions will freeze during the sleep, this includes the real<br/>time clock and background pulse commands.</li> </ul>                                                                                                    |
|                                                                    | • If the IR command is running the CPU will be awakened by the remote key press and MMBasic will immediately decode the signal and execute the IR interrupt.                                                                                                    |
|                                                                    | • CTRL-C on the console will <u>not</u> bring the chip out of sleep.                                                                                                    |
| DATA constant[,constant]                                           | Stores numerical and string constants to be accessed by READ.                                                                                                    |
|                                                                    | In general string constants should be surrounded by double quotes ("). An exception is when the string consists of just alphanumeric characters that do not represent MMBasic keywords (such as THEN, WHILE, etc). In that case quotes are not needed.                                                                                                    |
|                                                                    | Numerical constants can also be expressions such as 5 * 60.                                                                                                    |
| DATE\$ = "DD-MM-YY"                                                | Set the date of the internal clock/calendar.                                                                                                    |
| or                                                                 | DD, MM and YY are numbers, for example: DATE\$ = "28-7-2014"                                                                                                    |
| DATE\$ = "DD/MM/YY"                                                | The date is set to "1-1-2000" on power up.                                                                                                    |
| DIM var(dim), [var(dim)] or                                        | Specifies a variable that has one or more dimensions (ie, it is an array). The variable can be a number or string with multiple declarations separated by commas.                                                                                                    |
| DIM var\$(dim) LENGTH n  Examples: DIM nbr(50)                     | 'dim' is a bracketed list of numbers separated by commas. Each number specifies the number of elements in each dimension. Normally the numbering of each dimension starts at 0 but the OPTION BASE command can be used to change this to 1.                                                                                                    |
| DIM str\$(20)<br>DIM a(5,5,5), b(1000)<br>DIM str\$(200) LENGTH 20 | For example: DIM nbr(10, 20) specifies a two dimensional array with 11 elements (0 to 10) in the first dimension and 21 (0 to 20) in the second dimension. The total number of elements is 231 and because each number requires 4 bytes a total of 924 bytes of memory will be allocated.                                                                                                    |
|                                                                    | String arrays will default to allocating 255 bytes (eg, characters) of memory for each element and this can quickly use up memory. In that case the LENGTH keyword can be used to specify the amount of memory to be allocated to each element and therefore the maximum length of the string that can be stored. This allocation ('n') can be from 1 to 255 characters. For example: DIM str\$(5, 10) will declare a string array with 66 elements consuming 16,896 bytes of memory while: |
|                                                                    | DIM str\$(5, 10) LENGTH 20                                                                                                    |
|                                                                    | Will only consume 1,386 bytes of memory. Note that the amount of memory allocated for each element is $n + 1$ as the extra byte is used to track the actual length of the string stored in each element.                                                                                                    |
|                                                                    | If a string longer than 'n' is assigned to an element of the array an error will be produced. Other than this string arrays created with the LENGTH keyword act exactly the same as other string arrays.                                                                                                    |
| DO <statements> LOOP</statements>                                  | This structure will loop forever; the EXIT command can be used to terminate the loop or control must be explicitly transferred outside of the loop by commands like GOTO or RETURN (if in a subroutine).                                                                                                    |
| DO WHILE expression<br><statements><br/>LOOP</statements>          | Loops while "expression" is true (this is equivalent to the older WHILE-WEND loop, also implemented in MMBasic). If, at the start, the expression is false the statements in the loop will not be executed, even once.                                                                                                    |

| DO <statements> LOOP UNTIL expression</statements> |                                                    | ession following UNTIL is true. Because the test is e loop the statements inside the loop will be executed at e expression is false.                                            |  |
|----------------------------------------------------|----------------------------------------------------|----------------------------------------------------------------------------------------------------|--|
| DS18B20 START pin [,                               |                                                    | e used to start a conversion running on a DS18B20                                                                                                    |  |
| precision]                                         | Normally the DS18B                                 | temperature sensor connected to 'pin'.  Normally the DS18B20() function is sufficient to make a temperature                                                                     |  |
|                                                    |                                                    | ge of this command is optional and can be ignored.  tart the measurement on the temperature sensor. The                                                                         |  |
|                                                    | program can then atte                              | end to other duties while the measurement is running 8B20() function to get the reading.                                                                                        |  |
|                                                    | 'precision' is the resolution number between 0 and | lution of the measurement and is optional. It is a and 3 meaning:                                                                                                    |  |
|                                                    |                                                    | olution, 100mS conversion time.                                                                                                    |  |
|                                                    | 1 = 0.25°C res                                     | solution, 200mS conversion time (this is the default).                                                                                                    |  |
|                                                    | 2 = 0.125°C r                                      | esolution, 400mS conversion time.                                                                                                    |  |
|                                                    | 3 = 0.0625°C                                       | resolution, 800mS conversion time.                                                                                                    |  |
| EDIT                                               | Invoke the full screen                             | n editor.                                                                                                    |  |
|                                                    | also be accomplished                               | work with a VT100 terminal emulator so editing can lover the console serial link. The editor has been tested PuTTY running on a Windows PC.                                     |  |
|                                                    | _                                                  | will be automatically positioned at the last line edited or, when running the program, the line that caused the                                                                 |  |
|                                                    | The editing keys are:                              |                                                                                                    |  |
|                                                    | Left/Right arrows                                  | Moves the cursor within the line.                                                                                                    |  |
|                                                    | Up/Down arrows                                     | Moves the cursor up or down a line.                                                                                                    |  |
|                                                    | Page Up/Down                                       | Move up or down a page of the program.                                                                                                    |  |
|                                                    | Home/End                                           | Moves the cursor to the start or end of the line. A second Home/End will move to the start or end of the                                                                        |  |
|                                                    | Delete                                             | program.  Delete the character over the cursor. This can be the line separator character and thus join two lines.                                                               |  |
|                                                    | Backspace                                          | Delete the character before the cursor.                                                                                                    |  |
|                                                    | Insert                                             | Will switch between insert and overtype mode.                                                                                                    |  |
|                                                    | Escape Key                                         | Will close the editor without saving (confirms first).                                                                                                    |  |
|                                                    | F1                                                 | Save the edited text and exit.                                                                                                    |  |
|                                                    | F2                                                 | Save, exit and run the program.                                                                                                    |  |
|                                                    | F3                                                 | Invoke the search function.                                                                                                    |  |
|                                                    | SHIFT F3                                           | Repeat the search using the text entered with F3.                                                                                                    |  |
|                                                    | F4                                                 | Mark text for cut or copy (see below).                                                                                                    |  |
|                                                    | F5                                                 | Paste text previously cut or copied.                                                                                                    |  |
|                                                    |                                                    | at mode (entered with F4) the editor will allow you to highlight text which can be deleted, cut to the                                                                          |  |
|                                                    | clipboard or simply c                              | copied to the clipboard. The status line will change to etions of the function keys.                                                                                            |  |
|                                                    | the screen edge will i                             | with lines wider than the screen but characters beyond not be visible. You can split such a line by inserting a and the two lines can be later rejoined by deleting the racter. |  |
| ELSE                                               | Introduces a default of                            | condition in a multiline IF statement.                                                                                                    |  |
|                                                    | See the multiline IF s                             | statement for more details.                                                                                                    |  |

| ELSEIF expression THEN                              | Introduces a secondary condition in a multiline IF statement.  See the multiline IF statement for more details.                                                                                                    |
|-----------------------------------------------------|----------------------------------------------------------------------------------------------------|
| ENDIF                                               | Terminates a multiline IF statement.                                                                                                    |
| LIVDII                                              | See the multiline IF statement for more details.                                                                                                    |
| END                                                 | End the running program and return to the command prompt.                                                                                                    |
| END FUNCTION                                        | Marks the end of a user defined function. See the FUNCTION command.  Each function must have one and only one matching END FUNCTION statement. Use EXIT FUNCTION if you need to return from a function from within its body.  Only one space is allowed between END and FUNCTION.             |
| END SUB                                             | Marks the end of a user defined subroutine. See the SUB command.  Each sub must have one and only one matching END SUB statement. Use EXIT SUB if you need to return from a subroutine from within its body.  Only one space is allowed between END and SUB.                                  |
| ERASE variable [,variable]                          | Deletes arrayed variables and frees up the memory.  Use CLEAR to delete all variables including all arrayed variables.                                                                                                    |
| ERROR [error_msg\$]                                 | Forces an error and terminates the program. This is normally used in debugging or to trap events that should not occur.                                                                                                    |
| EXIT DO                                             | EXIT DO provides an early exit from a DOLOOP                                                                                                    |
| EXIT FOR                                            | EXIT FOR provides an early exit from a FORNEXT loop.                                                                                                    |
| EXIT FUNCTION                                       | EXIT FUNCTION provides an early exit from a defined function.                                                                                                    |
| EXIT SUB                                            | EXIT SUB provides an early exit from a defined subroutine.                                                                                                    |
|                                                     | Only one space is allowed between the two words.                                                                                                    |
|                                                     | The old standard of EXIT on its own (exit a do loop) is also supported.                                                                                                    |
| FOR counter = start TO finish [STEP increment]      | Initiates a FOR-NEXT loop with the 'counter' initially set to 'start' and incrementing in 'increment' steps (default is 1) until 'counter' equals 'finish'.  The 'increment' must be an integer, but may be negative in which case the loop will count downwards.  See also the NEXT command. |
| FUNCTION xxx (arg1 [,arg2,])                        | Defines a callable function. This is the same as adding a new function to MMBasic while it is running your program.                                                                                                    |
| <statements> <statements></statements></statements> | 'xxx' is the function name and it must meet the specifications for naming a variable. 'arg1', 'arg2', etc are the arguments or parameters to the function.                                                                                                    |
| xxx = <return value=""> END FUNCTION</return>       | To set the return value of the function you assign the value to the function's name. For example:                                                                                                    |
|                                                     | FUNCTION SQUARE(a)  SQUARE = a * a  END FUNCTION                                                                                                    |
|                                                     | Every definition must have one END FUNCTION statement. When this is reached the function will return its value to the expression from which it was called. The command EXIT FUNCTION can be used for an early exit.                                                                           |
|                                                     | You use the function by using its name and arguments in a program just as you would a normal MMBasic function. For example:  PRINT SQUARE (56.8)                                                                                                    |
|                                                     | When the function is called each argument in the caller is matched to the argument in the function definition. These arguments are available only inside the function.                                                                                                    |
|                                                     | Functions can be called with a variable number of arguments. Any omitted arguments in the function's list will be set to zero or a null string.                                                                                                    |

|                                                                 | Arguments in the caller's list that are a variable (ie, not an expression or constant) will be passed by reference to the function. This means that any changes to the corresponding argument in the function will also be copied to the caller's variable.                                                                                                    |
|-----------------------------------------------------------------|----------------------------------------------------------------------------------------------------|
|                                                                 | You must not jump into or out of a function using commands like GOTO, GOSUB, etc. Doing so will have undefined side effects including the possibility of ruining your day. At this time you cannot have a function embedded in the argument list of another user defined function.                                                                                                    |
| GOSUB target                                                    | Initiates a subroutine call to the target, which can be a line number or a label. The subroutine must end with RETURN.                                                                                                    |
| GOTO target                                                     | Branches program execution to the target, which can be a line number or a label.                                                                                                    |
| IF expr THEN statement or IF expr THEN statement ELSE statement | Evaluates the expression 'expr' and performs the THEN statement if it is true or skips to the next line if false. The optional ELSE statement is the reverse of the THEN test. This type of IF statement is all on one line.  The 'THEN statement' construct can be also replaced with:  GOTO linenumber   label'.                                                                                                    |
| IF expression THEN <statements></statements>                    | Multiline IF statement with optional ELSE and ELSEIF cases and ending with ENDIF. Each component is on a separate line.                                                                                                    |
| [ELSE <statements>] [ELSEIF expression THEN</statements>        | Evaluates 'expression' and performs the statement(s) following THEN if the expression is true or optionally the statement(s) following the ELSE statement if false.                                                                                                    |
| <statements>]<br/>ENDIF</statements>                            | The ELSEIF statement (if present) is executed if the previous condition is false and it starts a new IF chain with further ELSE and/or ELSEIF statements as required.                                                                                                    |
|                                                                 | One ENDIF is used to terminate the multiline IF.                                                                                                    |
| INPUT ["prompt string\$";] list of variables                    | Allows input from the console to a list of variables. The input command will prompt with a question mark (?).                                                                                                    |
|                                                                 | The input must contain commas to separate each data item if there is more than one variable.                                                                                                    |
|                                                                 | For example, if the command is: INPUT a, b, c                                                                                                    |
|                                                                 | And the following is typed on the keyboard: 23, 87, 66                                                                                                    |
|                                                                 | Then $a = 23$ and $b = 87$ and $c = 66$                                                                                                    |
|                                                                 | If the "prompt string\$" is specified it will be printed before the question mark. If the prompt string is terminated with a comma (,) rather than the semicolon (;) the question mark will be suppressed.                                                                                                    |
| INPUT #nbr,<br>list of variables                                | Same as above except that the input is read from a serial port previously opened for INPUT as 'nbr'. See the OPEN command.                                                                                                    |
| IR dev, key, interrupt                                          | Decodes Sony infrared remote control signals.                                                                                                    |
| or<br>IR CLOSE                                                  | An IR Receiver Module is used to sense the IR light and demodulate the signal. It should be connected to pin 16 and this command will automatically set that pin to an input.                                                                                                    |
|                                                                 | The IR signal decode is done in the background and the program will continue after this command without interruption. 'dev' and 'key' should be numeric variables and their values will be updated whenever a new signal is received ('dev' is the device code transmitted by the remote and 'key' is the key pressed).                                                                                                    |
|                                                                 | 'interrupt' is the line number or label of the interrupt routine that will be called when a new key press is received or when the existing key is held down for auto repeat. In the interrupt routine the program can examine the variables 'dev' and 'key' and take appropriate action. The IRETURN command is used to return from the interrupt. A subroutine can also be specified for the interrupt target and in that case return is via EXIT SUB or END SUB. |

|                                                                                    | The IR CLOSE command will terminate the IR decoder and return the I/O pin to a not configured state.  See the section "Special Hardware Devices" for more details.                                                                                                    |
|------------------------------------------------------------------------------------|----------------------------------------------------------------------------------------------------|
| IR SEND pin, dev, key                                                              | Generate a Sony Remote Control protocol infrared signal.  'pin' is the I/O pin to use. This can be any I/O pin which will be automatically configured as an output and should be connected to an infrared LED. Idle is low with high levels indicating when the LED should be turned on. 'dev' is the device being controlled and is a number from 0 to 31, 'key' is the simulated key press and is a number from 0 to 127.  The IR signal is modulated at about 38KHz and sending the signal takes about 25mS. The CPU speed must be 10MHz or above.                                                                                                    |
| IRETURN                                                                            | Returns from an interrupt that used a line number or label. The next statement to be executed will be the one that was about to be executed when the interrupt was detected.  Note that IRETURN must not be used where the interrupt routine is a user defined subroutine. In that case END SUB or EXIT SUB is used.                                                                                                    |
| KEYPAD var, int, r1, r2, r3, r4, c1, c2, c3 [, c4] or KEYPAD CLOSE                 | Monitor and decode key presses on a 4x3 or 4x4 keypad.  Monitoring of the keypad is done in the background and the program will continue after this command without interruption. 'var' should be a numeric variable and its value will be updated whenever a key press is detected. 'int' is the line number or label of the interrupt routine that will be called when a new key press is received. In the interrupt routine the program can examine the variable 'var' and take appropriate action. The IRETURN command is used to return from the interrupt. A subroutine can also be                                                                                                    |
|                                                                                    | specified for the interrupt target and in that case return is via EXIT SUB or END SUB.  r1, r2, r3 and r4 are pin numbers used for the four row connections to the keypad and c1, c2, c3 and c4 are the column connections. c4 is optional and is only used with 4x4 keypads. This command will automatically configure these pins as required.  On a key press the value assigned to 'var' is the number of a numeric key (eg,                                                                                                    |
|                                                                                    | '6' will return 6) or 10 for the * key and 11 for the # key. On 4x4 keypads the number 20 will be returned for A, 21 for B, 22 for C and 23 for D.  The KEYPAD CLOSE command will terminate the keypad function and return the I/O pin to a not configured state.  See the section "Special Hardware Devices" for more details.                                                                                                    |
| LET variable = expression                                                          | Assigns the value of 'expression' to the variable. LET is automatically assumed if a statement does not start with a command.                                                                                                    |
| LCD INIT d4, d5, d6, d7, rs, en or LCD line, pos, text\$ or LCD CLEAR or LCD CLOSE | Display text on an LCD character display module. This command will work with 1-line, 2-line or 4-line LCD modules that use the KS0066, HD44780 or SPLC780 controller.  The LCD INIT command is used to initialise the LCD module for use. 'd4' to 'd7' are the I/O pins that connect to inputs D4 to D7 on the LCD module (inputs D0 to D3 should be connected to ground). 'rs' is the pin connected to the register select input on the module (sometimes called CMD). 'en' is the pin connected to the enable or chip select input on the module. The R/W input on the module should always be grounded. The above I/O pins are automatically set to outputs by this command.  When the module has been initialised data can be written to it using the LCD |
|                                                                                    | command. 'line' is the line on the display (1 to 4) and 'pos' is the character location on the line (the first location is 1). 'text\$' is a string containing the text to write to the LCD display.  'pos' can also be C8, C16, C20 or C40 in which case the line will be cleared and the text centred on a 8 or 16, 20 or 40 line display. For example:                                                                                                    |

|                                                         | LCD 1, C16, "Hello"                                                                                                    |
|---------------------------------------------------------|----------------------------------------------------------------------------------------------------|
|                                                         | LCD CLEAR will erase all data displayed on the LCD and LCD CLOSE will terminate the LCD function and return all I/O pins to the not configured state.  See the section "Special Hardware Devices" for more details.                                                                                                    |
| LCD CMD d1 [, d2 [, etc]] or LCD DATA d1 [, d2 [, etc]] | These commands will send one or more bytes to an LCD display as either a command (LCD CMD) or as data (LCD DATA). Each byte is a number between 0 and 255 and must be separated by commas. The LCD must have been previously initialised using the LCD INIT command (see above). These commands can be used to drive a non standard LCD in "raw mode" or they can be used to enable specialised features such as scrolling, cursors and custom character sets. You will need to refer to the data sheet for your LCD to find the necessary command and data values. |
| LINE INPUT [prompt\$,] string-variable\$                | Reads entire line from the serial console input into 'string-variable\$'. If specified the 'prompt\$' will be printed first. Unlike INPUT, LINE INPUT will read a whole line, not stopping for comma delimited data items.  A question mark is not printed unless it is part of 'prompt\$'.                                                                                                    |
| LINE INPUT #nbr,<br>string-variable\$                   | Same as above except that the input is read from a serial communications port previously opened for INPUT as 'nbr'. See the OPEN command.                                                                                                    |
| LIST or LIST ALL                                        | List a program on the serial console.  LIST on its own will list the program with a pause at every screen full.  LIST ALL will list the program without pauses. This is useful if you wish to transfer the program in the Micromite to a terminal emulator on a PC that has the ability to capture its input stream to a file.                                                                                                    |
| LOCAL variable [, variables]                            | Defines a list of variable names as local to the subroutine or function. 'variable' can be an array and the array will be dimensioned just as if the DIM command had been used.  A local variable will only be visible within the procedure and will be deleted (and the memory reclaimed) when the procedure returns. If the local variable has the same name as a global variable (used before any subroutines or functions were called) the global variable will be hidden by the local variable while the procedure is executed.                                |
| LOOP [UNTIL expression]                                 | Terminates a program loop: see DO.                                                                                                    |
| MEMORY                                                  | List the amount of memory currently in use. For example:  Flash:  11K (54% of 20K) Program (420 lines)  144b ( 9% of 1536b) Saved Variables (4 variables)  RAM:  4K (20%) 34 Variables  3K (14%) General  14K (66%) Free                                                                                                    |
|                                                         | Program memory is cleared by the NEW command. Variables and the general memory spaces are cleared by many commands (eg, NEW, RUN, etc) as well as the specific commands CLEAR and ERASE.  General memory is used by serial I/O buffers, etc.                                                                                                    |
| NEW                                                     | Deletes the program in flash and clears all variables.                                                                                                    |
| NEXT [counter-variable] [, counter-variable], etc       | NEXT comes at the end of a FOR-NEXT loop; see FOR.  The 'counter-variable' specifies exactly which loop is being operated on. If no 'counter-variable' is specified the NEXT will default to the innermost loop. It is also possible to specify multiple counter-variables as in:  NEXT x, y, z                                                                                                    |

| ON nbr GOTO   GOSUB target[,target, target,] | ON either branches (GOTO) or calls a subroutine (GOSUB) based on the rounded value of 'nbr'; if it is 1, the first target is called, if 2, the second target is called, etc. Target can be a line number or a label.                                                                  |
|----------------------------------------------|----------------------------------------------------------------------------------------------------|
| ON KEY target                                | Setup an interrupt which will call 'target' line number, label or user defined subroutine whenever there is one or more characters waiting in the serial console input buffer                                                                                                    |
|                                              | Return from an interrupt is via the IRETURN statement except where a user defined subroutine is used (in that case END SUB or EXIT SUB is used). Note that subroutine parameters cannot be used.                                                                                      |
|                                              | Note that all characters waiting in the input buffer should be read in the interrupt routine otherwise another interrupt will be automatically generated as soon as the program returns from the interrupt.  To disable this interrupt, use numeric zero for the target, ie: ON KEY 0 |
| OPEN comspec\$ AS [#]fnbr                    | Will open a serial communications port for reading and writing. Two ports are available (COM1: and COM2:) and both can be open simultaneously. For a full description with examples see Appendix A.                                                                                   |
|                                              | Using 'fnbr' the port can be written to and read from using any command or function that uses a file number.                                                                                                    |
| OPTION AUTORUN OFF   ON                      | Instruct MMBasic to automatically run the program stored in flash when it starts up or is restarted by the WATCHDOG command. This is turned off by the NEW command but other commands that might change program memory (EDIT, etc) do not change this setting.                        |
| OPTION BASE 0   1                            | Set the lowest value for array subscripts to either 0 or 1.                                                                                                    |
|                                              | This must be used before any arrays are declared and is reset to the default of 0 on power up.                                                                                                    |
| OPTION BAUDRATE nbr                          | Set the baud rate for the console to 'nbr'. This change is made immediately and will be remembered even when the power is cycled. The baud rate should be limited to the speeds listed in Appendix A for COM1.                                                                        |
|                                              | Using this command it is possible to set the console to an unworkable baud rate and in this case MMBasic should be reset as described in the section "Resetting MMBasic". This will reset the baud rate to the default of 38400.                                                      |
| OPTION BREAK nn                              | Set the value of the break key to the ASCII value 'nn'. This key is used to interrupt a running program.                                                                                                    |
|                                              | The value of the break key is set to CTRL-C key at power up but it can be changed to any keyboard key using this command (for example, OPTION BREAK 4 will set the break key to the CTRL-D key).                                                                                      |
|                                              | Setting this option to zero will disable the break function entirely.                                                                                                    |
| OPTION CASE<br>UPPER   LOWER   TITLE         | Change the case used for listing command and function names when using the LIST command. The default is TITLE but the old standard of MMBasic can be restored using OPTION CASE UPPER.                                                                                                |
|                                              | This option will be remembered even when the power is removed.                                                                                                    |
| OPTION LINES nbr                             | Set the number of lines on the terminal emulator to 'nbr'.                                                                                                    |
|                                              | Both the LIST and EDIT command need to know the number of lines displayed in the console terminal emulator and this option will set that. The default is 24 and when changed this option will be remembered even when the power is removed.                                           |
| OPTION PIN nbr                               | Set 'nbr' as the PIN (Personal Identification Number) for access to the console prompt. 'nbr' can be any number above zero and less than six digits long.                                                                                                    |
|                                              | Whenever a running program tries to exit to the command prompt for whatever reason MMBasic will request this number before the prompt is presented. This is a security feature as without access to the command                                                                       |

|                                  | prompt an intruder cannot list or change the program in memory or modify the operation of MMBasic in any way. To disable this feature enter zero for the PIN number (ie, OPTION PIN 0). If the PIN number is lost the only way to recover is to reset MMBasic as described in the section "Resetting MMBasic" (this will also erase the program memory).                                                                                          |
|----------------------------------|----------------------------------------------------------------------------------------------------|
| OPTION TAB 2   4   8             | Set the spacing for the tab key. Default is 2.  This option will be remembered even when the power is removed.                                                                                                    |
| PAUSE delay                      | Halt execution of the running program for 'delay' mS. This can be a fraction. For example, 0.2 is equal to 200 $\mu$ S. The maximum delay is 2147483647 mS (about 24 days).                                                                                                    |
| PIN( pin ) = value               | For a 'pin' configured as digital output this will set the output to low ('value' is zero) or high ('value' non-zero). You can set an output high or low before it is configured as an output and that setting will be the default output when the SETPIN command takes effect.                                                                                                    |
|                                  | See the function PIN() for reading from a pin and the command SETPIN for configuring it.                                                                                                    |
| POKE hiword, loword, val         | Will set a byte within the PIC32 virtual memory space.                                                                                                    |
| or<br>POKE keyword, ±offset, val | The address is specified by 'hiword' which is the top 16 bits of the address while 'loword' is the bottom 16 bits.                                                                                                    |
| or POKE VAR var, ±offset, val    | Alternatively 'keyword' can be used and 'offset' is the ±offset from the address of the keyword. The keyword can be PROGMEM (program memory) or VARTBL (the variable table).                                                                                                    |
|                                  | You can also access the memory allocated to a variable by using the variable's name ('var') preceded by the keyword VAR. This can be used to access the individual bytes of a numeric variable or a large segment of RAM allocated to an array. The first element of an array (eg, nbr(0)) is the start of RAM allocated to the whole array. For example:                                                                                         |
|                                  | DIM nbr(1024) ' allocate 4KB to the array POKE VAR nbr(0),100,1 ' set the 100th byte to 1                                                                                                    |
|                                  | This command is for expert users only. The PIC32 maps all control registers, flash (program) memory and volatile (RAM) memory into a single address space so there is no need for INP or OUT commands. The PIC32MX150 Family Data Sheet lists the details of this address space. Note that MMBasic stores most data as 32 bit integers and the PIC32 uses little endian format.                                                                   |
|                                  | WARNING: No validation of the parameters is made and if you use this facility to access an invalid memory the Micromite will restart without warning.                                                                                                    |
| PORT(start, nbr [,start, nbr]) = | Set a number of I/O pins simultaneously (ie, with one command).                                                                                                    |
| value                            | 'start' is an I/O pin number and the lowest bit in 'value' (bit 0) will be used to set that pin. Bit 1 will be used to set the pin 'start' plus 1, bit 2 will set pin 'start'+2 and so on for 'nbr' number of bits. I/O pins used must be numbered consecutively and any I/O pin that is invalid or not configured as an output will cause an error. The start/nbr pair can be repeated if an additional group of output pins needed to be added. |
|                                  | For example; PORT(15, 4, 23, 4) = &B10000011<br>Will set eight I/O pins. Pins 15 and 16 will be set high while 17, 18, 23, 24<br>and 25 will be set to a low and finally 26 will be set high.                                                                                                    |
|                                  | This command can be used to conveniently communicate with parallel devices like LCD displays. Any number of I/O pins (and therefore bits) can be used from 1 to19 pins.                                                                                                    |
|                                  | See the PORT function to simultaneously read from a number of pins.                                                                                                    |

#### PRINT expression Outputs text to the serial console. Multiple expressions can be used and must [[,; ]expression] ... etc be separated by either a: • Comma (,) which will output the tab character • Semicolon (;) which will not output anything (it is just used to separate • Nothing or a space which will act the same as a semicolon. A semicolon (;) at the end of the expression list will suppress the automatic output of a carriage return/ newline at the end of a print statement. When printed, a number is preceded with a space if positive or a minus (-) if negative but is not followed by a space. Integers (whole numbers) are printed without a decimal point while fractions are printed with the decimal point and the significant decimal digits. Large numbers (greater than six digits) are printed in scientific number format. The function TAB() can be used to space to a certain column and the string functions can be used to justify or otherwise format strings. PRINT #nbr, expression Same as above except that the output is directed to a serial communications port previously opened as 'nbr'. See the OPEN command. [[,; ]expression] ... etc PULSE pin, width Will generate a pulse on 'pin' with duration of 'width' mS. 'width' can be a fraction. For example, 0.01 is equal to $10\mu S$ and this enables the generation of very narrow pulses. The minimum is 5µS at 40MHz to 40µS at 5MHz. The generated pulse is of the opposite polarity to the state of the I/O pin when the command is executed. For example, if the output is set high the PULSE command will generate a negative going pulse. Notes: • 'pin' must be configured as an output. • For a pulse of less than 3 mS the accuracy is $\pm 1 \mu S$ . • For a pulse of 3 mS or more the accuracy is $\pm 0.5$ mS. • A pulse of 3 mS or more will run in the background. Up to five different and concurrent pulses can be running in the background and each can have its time changed by issuing a new PULSE command or it can be terminated by issuing a PULSE command with zero for 'width'. PWM 1, freq, 1A Generate a pulse width modulated (PWM) output for driving analogue circuits, sound output, etc. There are a total of five outputs designated as PWM in the diagrams on PWM 1, freq, 1A, 1B pages 6 and 7 (they are also used for the SERVO command). Controller 1 can have one, two or three outputs while controller 2 can have one or two PWM 1, freq, 1A, 1B, 1C outputs. Both controllers are independent and can be turned on and off and have different frequencies. PWM 2, freq, 2A '1' or '2' is the controller number and 'freq' is the output frequency (between 20 Hz and 500KHz). 1A, 1B and 1C are the duty cycle for each of the controller 1 outputs while 2A and 2B are the duty cycle for the controller 2 PWM 2, freq, 2A, 2B outputs. The specified I/O pins will be automatically configured as outputs while any others will be unaffected and can be used for other duties. PWM channel, STOP The duty cycle for each output is independent of the others and is specified as a percentage. If it is close to zero the output will be a narrow positive pulse, if 50 a square wave will be generated and if close to 100 it will be a very wide positive pulse. For frequencies below 25 KHz the duty cycle will be accurate to 0.1%. The output will run continuously in the background while the program is running and can be stopped using the STOP command. The frequency and duty cycle can be changed at any time (without stoping the output) by issuing a new PWM command. The PWM function will take control of any specified outputs and when

Micromite User Manual Page 36

stopped the pins will be returned to a high impedance "not configured" state.

| RANDOMIZE nbr                                                        | Seed the random number generator with 'nbr'.                                                                                                    |
|----------------------------------------------------------------------|----------------------------------------------------------------------------------------------------|
|                                                                      | On power up the random number generator is seeded with zero and will generate the same sequence of random numbers each time. To generate a different random sequence each time you must use a different value for 'nbr'.                                                                                                    |
| READ variable[, variable]                                            | Reads values from DATA statements and assigns these values to the named variables. Variable types in a READ statement must match the data types in DATA statements as they are read. See also DATA and RESTORE.                                                                                                    |
| REM string                                                           | REM allows remarks to be included in a program.  Note the Microsoft style use of the single quotation mark to denote remarks is also supported and is preferred.                                                                                                    |
| RESTORE                                                              | Resets the line and position counters for DATA and READ statements to the top of the program file.                                                                                                    |
| RETURN                                                               | RETURN concludes a subroutine called by GOSUB and returns to the statement after the GOSUB.                                                                                                    |
| RTC GETTIME or RTC SETTIME year, month, day, hour, minute, second    | RTC GETTIME will get the current date/time from a PCF8563 real time clock and set the internal MMBasic clock accordingly. The date/time can then be retrieved with the DATE\$ and TIME\$ functions.  RTC SETTIME will set the time in the PCF8563. The year must be the last two digits of the year (ie, 14 for 2014) and hour is 0 to 23 hours (ie, 24 hour paterties).              |
|                                                                      | notation).  The PCF8563 is an I <sup>2</sup> C device and it must be connected to the two I <sup>2</sup> C pins with appropriate pullup resistors. If the I <sup>2</sup> C bus is already open the RTC command will use the current settings, otherwise it will temporarily open the connection with a speed of 100KHz.  See the section "Special Hardware Devices" for more details. |
| RUN                                                                  | Run the program held in flash memory.                                                                                                    |
| SERVO 1 [, freq], 1A                                                 | Generate a constant stream of positive going pulses for driving a servo.                                                                                                    |
| or<br>SERVO 1 [, freq], 1A, 1B<br>or<br>SERVO 1 [, freq], 1A, 1B, 1C | The Micromite has two servo controllers with the first being able to control up to three servos and the second two servos. Both controllers are independent and can be turned on and off and have different frequencies. This command uses the I/O pins that are designated as PWM in the diagrams on pages 6 and 7 (the two commands are very similar).                              |
| or<br>SERVO 2 [, freq], 2A                                           | '1' or '2' is the controller number. 'freq' is the output frequency (between 20 Hz and 1000Hz) and is optional. If not specified it will default to 50Hz                                                                                                    |
| or<br>SERVO 2 [, freq], 2A, 2B<br>or                                 | 1A, 1B and 1C are the pulse widths for each of the controller 1 outputs while 2A and 2B are the pulse widths for the controller 2 outputs. The specified I/O pins will be automatically configured as outputs while any others will be unaffected and can be used for other duties.                                                                                                   |
| SERVO channel, STOP                                                  | The pulse width for each output is independent of the others and is specified in milliseconds, which can be a fractional number (ie, 1.536). For accurate positioning the output resolution is about 0.005 mS. The minimum value is 0.001mS while the maximum is 18.9mS. Most servos will accept a range of 0.8mS to 2.2mS.                                                           |
|                                                                      | The output will run continuously in the background while the program is running and can be stopped using the STOP command. The pulse widths of the outputs can be changed at any time (without stoping the output) by issuing a new SERVO command.                                                                                                    |
|                                                                      | The SERVO function will take control of any specified outputs and when stopped the pins will be returned to a high impedance "not configured" state. See the section "Special Hardware Devices" for more details.                                                                                                    |
|                                                                      | because section operat fratuwate Devices for more details.                                                                                                    |

| SETPIN pin, cfg                                                                     | Will configure the external I/O 'pin' according to 'cfg'. This is a keyword and can be any one of the following:                                                                                                    |
|-------------------------------------------------------------------------------------|----------------------------------------------------------------------------------------------------|
|                                                                                     | OFF Not configured or inactive AIN Analog input (pins 2 to 7 and 23 to 26) DIN Digital input (all pins) FIN Frequency input (pins 15 to 18) PIN Period input (pins 15 to 18) CIN Counting input (pins 15 to 18) DOUT Digital output (all pins) OOUT Open collector digital output (all pins) In this mode the function PIN() will also return the value on the output pin . This enables a program to check if an external device is pulling the pin low.                                                                                                    |
|                                                                                     | Previous versions of MMBasic used numbers for 'cfg' and for backwards compatibility they will still be recognised.                                                                                                    |
|                                                                                     | See the function PIN() for reading inputs and the statement PIN()= for outputs. See the command below if an interrupt is configured.                                                                                                    |
| SETPIN pin, cfg, target                                                             | Will configure 'pin' to generate an interrupt according to 'cfg'. Eight pins on the Micromite can be used to generate an interrupt.  'cfg' is a keyword an can be any one of the following:  OFF Not configured or inactive INTH Interrupt on low to high input INTL Interrupt on high to low input INTB Interrupt on both (ie, any change to the input)                                                                                                    |
|                                                                                     | 'target' is the interrupt on both (ie, any change to the input)  'target' is the interrupt routine which can be a line number, label or user defined subroutine. Return from an interrupt is via the IRETURN statement except where a user defined subroutine is used (in that case END SUB or EXIT SUB is used). Note that subroutine parameters cannot be used. This mode also configures the pin as a digital input so the value of the pin can always be retrieved using the function PIN().  Previous versions of MMBasic used numbers for 'cfg' and for backwards |
|                                                                                     | compatibility they will still be recognised.                                                                                                    |
| SETTICK period, target [, nbr]                                                      | This will setup a periodic interrupt (or "tick").  Four tick timers are available ('nbr' = 1, 2, 3 or 4). 'nbr' is optional and if not specified timer number 1 will be used.  The time between interrupts is 'period' milliseconds and 'target' is the line number or label of the interrupt routine. See also IRETURN to return from the interrupt. A subroutine can also be specified for the interrupt target and in that case return is via EXIT SUB or END SUB.                                                                                                   |
|                                                                                     | The period can range from 1 to 2147483647 mSec (about 24 days).  These interrupts can be disabled by setting 'period' to zero (ie, SETTICK 0, 0, 3 will disable tick timer number 3).                                                                                                    |
| SUB xxx (arg1 [,arg2,]) <statements> <statements> END SUB</statements></statements> | Defines a callable subroutine. This is the same as adding a new command to MMBasic while it is running your program.  'xxx' is the subroutine name and it must meet the specifications for naming a variable. 'arg1', 'arg2', etc are the arguments or parameters to the subroutine.  Every definition must have one END SUB statement. When this is reached the program will return to the next statement after the call to the subroutine. The command EXIT SUB can be used for an early exit.                                                                        |
|                                                                                     | You use the subroutine by using its name and arguments in a program just as you would a normal command. For example: MySub a1, a2  When the subroutine is called each argument in the caller is matched to the argument in the subroutine definition. These arguments are available only inside the subroutine. Subroutines can be called with a variable number of                                                                                                    |

|                                               | arguments. Any omitted arguments in the subroutine's list will be set to zero or a null string.                                                                                                    |
|-----------------------------------------------|----------------------------------------------------------------------------------------------------|
|                                               | Arguments in the caller's list that are a variable (ie, not an expression or constant) will be passed by reference to the subroutine. This means that any changes to the corresponding argument in the subroutine will also be copied to the caller's variable and therefore may be accessed after the subroutine has ended.                      |
|                                               | Brackets around the argument list in both the caller and the definition are optional.                                                                                                    |
| TIME\$ = "HH:MM:SS"  or  TIME\$ = "HH:MM"  or | Sets the time of the internal clock. MM and SS are optional and will default to zero if not specified. For example TIME\$ = "14:30" will set the clock to 14:30 with zero seconds.  The time is set to "00:00:00" on power up.                                                                                                    |
| TIME\$ = "HH"                                 |                                                                                                    |
| TIMER = msec                                  | Resets the timer to a number of milliseconds. Normally this is just used to reset the timer to zero but you can set it to any positive integer.  See the TIMER function for more details.                                                                                                    |
| TROFF                                         | Turns the trace facility off; see TRON.                                                                                                    |
| TRON                                          | Turns on the trace facility. This facility will print the number of each line (counting from the beginning of the program) in square brackets as the program is executed. This is useful in debugging programs.                                                                                                    |
| VAR SAVE var [, var]                          | VAR SAVE will save one or more variables to non volatile flash memory where they can be restored later (normally after a power interruption).                                                                                                    |
| VAR RESTORE                                   | 'var' can be any number of numeric or a string variables. When this command is run any previously saved variables are automatically erased first. Therefore all the variables that need to be saved must be listed on the one command line.                                                                                                    |
|                                               | VAR RESTORE will retrieve the variables previously saved and insert them (and their values) into the variable table.                                                                                                    |
|                                               | This command is normally used to save calibration data, options, and other data which does not change often but needs to be retained across a power interruption. Normally the VAR RESTORE command is placed at the start of the program so that previously saved variables are restored and immediately available to the program when it starts. |
|                                               | <ul><li>Notes:</li><li>Arrays cannot be saved with this command (this may change in future versions).</li></ul>                                                                                                    |
|                                               | • The storage space available to this command is 1.5 KB.                                                                                                    |
|                                               | • If, when using RESTORE, a variable with the same name already exists its value will be overwritten.                                                                                                    |
|                                               | <ul> <li>Using VAR RESTORE without a previous save will have no effect and<br/>will not generate an error.</li> </ul>                                                                                                    |
|                                               | • The data is only erased by a new VAR SAVE command or by reprogramming the chip with new firmware - otherwise the data will be retained for 20 years or more.                                                                                                    |
| WATCHDOG timeout<br>or<br>WATCHDOG OFF        | Starts the watchdog timer which will automatically restart the processor when it has timed out. This can be used to recover from some event that disabled the running program (such as an endless loop or a programming or other error that halts a running program). This can be important in an unattended control situation.                   |
|                                               | 'timeout' is the time in milliseconds (mS) before a restart is forced. This command should be placed in strategic locations in the running BASIC                                                                                                    |

|                   | program to constantly reset the timer and therefore prevent it from counting down to zero.                                                                                                    |
|-------------------|----------------------------------------------------------------------------------------------------|
|                   | If the timer count does reach zero (perhaps because the BASIC program has stopped running) the PIC32 processor will be automatically restarted and the automatic variable MM.WATCHDOG will be set to true (ie, 1) indicating that an error occurred. On a normal startup MM.WATCHDOG will be set to false (ie, 0).                                                       |
|                   | At any time WATCHDOG OFF can be used to disable the watchdog timer (this is the default on a reset or power up). The timer is also turned off when the break character (normally CTRL-C) is used on the console to interrupt a running program.                                                                                                    |
| XMODEM SEND<br>or | Transfers a BASIC program to or from a remote computer using the XModem protocol. The transfer is done over the serial console connection.                                                                                                    |
| XMODEM RECEIVE    | XMODEM SEND will send the current program held in the Micromite's program memory to the remote device.                                                                                                    |
|                   | XMODEM RECEIVE will accept a program sent by the remote device and save it into the Micromite's program memory overwriting the program currently held there.                                                                                                    |
|                   | SEND and RECEIVE can be abbreviated to S and R.                                                                                                    |
|                   | The XModem protocol requires a cooperating software program running on the remote computer and connected to its serial port. It has been tested on Tera Term running on Windows and it is recommended that this be used.  After running the XMODEM command in MMBasic select:  File -> Transfer -> XMODEM -> Receive/Send from the Tera Term menu to start the transfer. |
|                   | The transfer can take up to 15 seconds to start and if the XMODEM command fails to establish communications it will return to the MMBasic prompt after 60 seconds and leave the program memory untouched.                                                                                                    |
|                   | Download Tera Term from <a href="http://ttssh2.sourceforge.jp/">http://ttssh2.sourceforge.jp/</a>                                                                                                    |

### **Functions**

Note that the functions related to communications functions (I<sup>2</sup>C, 1-Wire, and SPI) are not listed here but are described in the appendices at the end of this document.

Square brackets indicate that the parameter or characters are optional.

| ABS( number )                                      | Returns the absolute value of the argument 'number' (ie, any negative sign is removed and the positive number is returned).                                                                                                    |  |  |  |
|----------------------------------------------------|----------------------------------------------------------------------------------------------------|--|--|--|
| ASC( string\$ )                                    | Returns the ASCII code for the first letter in the argument 'string\$'.                                                                                                    |  |  |  |
| ATN( number )                                      | Returns the arctangent value of the argument 'number' in radians.                                                                                                    |  |  |  |
| BIN\$( number )                                    | Returns a string giving the binary (base 2) value for the 'number'.                                                                                                    |  |  |  |
| CHR\$( number )                                    | Returns a one-character string consisting of the character corresponding to the ASCII code indicated by argument 'number'.                                                                                                    |  |  |  |
| CINT( number )                                     | Round numbers with fractional portions up or down to the next whole number or integer.  For example, 45.47 will round to 45 45.57 will round to 46 -34.45 will round to -34 -34.55 will round to -35  See also INT() and FIX().                                                                                                    |  |  |  |
| COS( number )                                      | Returns the cosine of the argument 'number' in radians.                                                                                                    |  |  |  |
| DATE\$                                             | Returns the current date based on MMBasic's internal clock as a string in the form "DD-MM-YYYY". For example, "28-07-2012".  The internal clock/calendar will keep track of the time and date including leap years. To set the date use the command DATE\$ =.                                                                                                    |  |  |  |
| DEG( radians )                                     | Converts 'radians' to degrees.                                                                                                    |  |  |  |
| DISTANCE( trigger, echo ) or DISTANCE( trig-echo ) | Measure the distance to a target using the HC-SR04 ultrasonic distance sensor.  Four pin sensors have separate trigger and echo connections. 'trigger' is the I/O pin connected to the "trig" input of the sensor and 'echo' is the pin connected to the "echo" output of the sensor.  Three pin sensors have a combined trigger and echo connection and in that case you only need to specify one I/O pin to interface to the sensor.  Note that any I/O pins used with the HC-SR04 should be 5V capable as the HC-SR04 is a 5V device. The I/O pins are automatically configured by this function and multiple sensors can be used on different I/O pins.  The value returned is the distance in centimetres to the target or -1 if no target was detected or -2 if there was an error (ie, sensor not connected).  The CPU speed must be 10MHz or higher and the measurement can take up to 32mS to complete. |  |  |  |

| DS18B20( pin )                                                | Return the temperature measured by a DS18B20 temperature sensor connected to 'pin' (which does not have to be configured). The returned value is degrees C with a default resolution of 0.25°C. The CPU speed must be 10MHz or above.                                                                                                    |
|---------------------------------------------------------------|----------------------------------------------------------------------------------------------------|
|                                                               | The time required for the overall measurement is 200mS and interrupts will be ignored during this period. Alternatively the DS18B20 START command can be used to start the measurement and your program can do other things while the conversion is progressing. When this function is called the value will then be returned instantly assuming the conversion period has expired. If it has not, this function will wait out the remainder of the conversion time before returning the value. |
|                                                               | The DS18B20 can be powered separately by a 3V to 5V supply or it can operate on parasitic power from the Micromite.                                                                                                    |
|                                                               | See the section "Special Hardware Devices" for more details.                                                                                                    |
| EOF( [#]nbr )                                                 | For a serial communications port this function will return true if there are no characters waiting in the receive buffer.                                                                                                    |
|                                                               | The # is optional. Also see the OPEN, INPUT and LINE INPUT commands and the INPUT\$ function.                                                                                                    |
| EXP( number )                                                 | Returns the exponential value of 'number'.                                                                                                    |
| FIX( number )                                                 | Truncate a number to a whole number by eliminating the decimal point and all characters to the right of the decimal point.                                                                                                    |
|                                                               | For example 9.89 will return 9 and -2.11 will return -2.  The major difference between FIX and INT is that FIX provides a true integer function (ie, does not return the next lower number for negative numbers as INT() does). This behaviour is for Microsoft compatibility.  See also CINT().                                                                                                    |
| HEX\$( number )                                               | Returns a string giving the hexadecimal (base 16) value for the 'number'.                                                                                                    |
| INKEY\$                                                       | Checks the console input buffers and, if there is one or more characters waiting in the queue, will remove the first character and return it as a single character in a string.  If the input buffer is empty this function will immediately return with an empty string (ie, "").                                                                                                    |
| INPUT\$(nbr, [#]fnbr)                                         | Will return a string composed of 'nbr' characters read from a serial communications port opened as 'fnbr'. This function will return as many characters as are waiting in the receive buffer up to 'nbr'. If there are no characters waiting it will immediately return with an empty string. The # is optional. Also see the OPEN command.                                                                                                    |
| INSTR( [start-position,] string-searched\$, string-pattern\$) | Returns the position at which 'string-pattern\$' occurs in 'string-searched\$', beginning at 'start-position'.                                                                                                    |
| INT( number )                                                 | Truncate an expression to the next whole number less than or equal to the argument. For example 9.89 will return 9 and -2.11 will return -3.                                                                                                    |
|                                                               | This behaviour is for Microsoft compatibility, the FIX() function provides a true integer function.  See also CINT().                                                                                                    |

| LEFT\$( string\$, nbr )                                                     | Returns a substring of 'string\$' with 'nbr' of characters from the left (beginning) of the string.                                                                                                    |  |
|-----------------------------------------------------------------------------|----------------------------------------------------------------------------------------------------|--|
| LEN( string\$ )                                                             | Returns the number of characters in 'string\$'.                                                                                                    |  |
| LOC( [#]fnbr )                                                              | For a serial communications port opened as 'fnbr' this function will return the number of bytes received and waiting in the receive buffer to be read.  The # is optional.                                                                                                    |  |
| LOF( [#]fnbr )                                                              | For a serial communications port opened as 'fnbr' this function will return the space (in characters) remaining in the transmit buffer. Note that when the buffer is full MMBasic will pause when adding a new character and wait for some space to become available.  The # is optional.                                                                                                    |  |
| LOG( number )                                                               | Returns the natural logarithm of the argument 'number'.                                                                                                    |  |
| LCASE\$( string\$ )                                                         | Returns 'string\$' converted to lowercase characters.                                                                                                    |  |
| MID\$( string\$, start ) or MID\$( string\$, start, nbr )                   | Returns a substring of 'string\$' beginning at 'start' and continuing for 'nbr' characters. The first character in the string is number 1.  If 'nbr' is omitted the returned string will extend to the end of 'string\$'                                                                                                    |  |
| OCT\$( number )                                                             | Returns a string giving the octal (base 8) representation of 'number'.                                                                                                    |  |
| PEEK( hiword, loword ) or PEEK( keyword, ±offset) or PEEK(VAR var, ±offset) | Will return a byte within the PIC32 virtual memory space.  The address is specifies by 'hiword' which is the top 16 bits of the address while 'loword' is the bottom 16 bits.  Alternatively 'keyword' can be used and 'offset' is the ±offset from the address of the keyword. The keyword can be PROGMEM (program memory) or VARTBL (the variable table). You can also access the memory allocated to a variable by using the variable's name ('var') preceded by the keyword VAR. This can be used to access the individual bytes of a numeric variable or a large segment of RAM allocated to an array (the first element of an array (eg, nbr(0)) is the start of RAM allocated to the whole array).  See the POKE command for notes and warnings related to memory access. |  |
| PI                                                                          | Returns the value of pi.                                                                                                    |  |
| PIN( pin )                                                                  | Returns the value on the external I/O 'pin'. Zero means digital low, 1 means digital high and for analogue inputs it will return the measured voltage as a floating point number.  Frequency inputs will return the frequency in Hz (maximum 200 kHz). A period input will return the period in milliseconds while a count input will return the count since reset (counting is done on the positive rising edge). The count input can be reset to zero by resetting the pin to counting input (even if it is already so configured).  Also see the SETPIN and PIN() = commands.                                                                                                    |  |

| PORT(start, nbr [,start, nbr])                                                               | Returns the value of a number of I/O pins in one operation.  'start' is an I/O pin number and its value will be returned as bit 0. 'start'+1 will be returned as bit 1, 'start'+2 will be returned as bit 2, and so on for 'nbr' number of bits. I/O pins used must be numbered consecutively and any I/O pin that is invalid or not configured as an input will cause an error. The start/nbr pair can be repeated if an additional group of input pins needed to be added. This command can be used to conveniently communicate with parallel devices like memory chips. Any number of I/O pins (and therefore bits) can be used from 1 to 19 pins.  See the PORT command to simultaneously output to a number of pins.                                                                                                    |  |  |
|----------------------------------------------------------------------------------------------|----------------------------------------------------------------------------------------------------|--|--|
| POS                                                                                          | Returns the current cursor position in the line in characters.                                                                                                    |  |  |
| RAD( degrees )                                                                               | Converts 'degrees' to radians.                                                                                                    |  |  |
| RIGHT\$( string\$, number-of-chars )                                                         | Returns a substring of 'string\$' with 'number-of-chars' from the right (end) of the string.                                                                                                    |  |  |
| RND( number )                                                                                | Returns a pseudo-random number in the range of 0 to 0.99999. The 'number' value is ignored if supplied. The RANDOMIZE command reseeds the random number generator.                                                                                                    |  |  |
| SGN( number )                                                                                | Returns the sign of the argument 'number', +1 for positive numbers, 0 for 0, and -1 for negative numbers.                                                                                                    |  |  |
| SIN( number )                                                                                | Returns the sine of the argument 'number' in radians.                                                                                                    |  |  |
| SPACE\$( number )                                                                            | Returns a string of blank spaces 'number' bytes long.                                                                                                    |  |  |
| SQR( number )                                                                                | Returns the square root of the argument 'number'.                                                                                                    |  |  |
| STR\$( number ) or STR\$( number, m ) or STR\$( number, m, n ) or STR\$( number, m, n, c\$ ) | Returns a string in the decimal (base 10) representation of 'number'.  If 'm' is specified sufficient spaces will be added to the start of the number to ensure that the number of characters before the decimal point (including the negative sign) will be at least 'm' characters. If 'm' is zero or the number has more than 'm' significant digits no padding spaces will be added.  If 'm' is negative the plus symbol will be added to the start of positive numbers and then padded with leading spaces if required.  'n' is the number of digits required to follow the decimal place. The maximum value is seven and if 'n' is zero the string will be returned without the decimal point. If 'n' is not specified then the number of decimal places will vary according to the number.  'c\$' is a string and if specified the first character of this string will be used as the padding character instead of a space (see the 'm' argument).  Examples:  STR\$(123.456) will return " 123.456" STR\$(123.456, 6) will return " -123.456" STR\$(-123.456, 6) will return " -123.456" STR\$(-123.456, 6, 5) will return " -123.4560" STR\$(-123.456, 6, 5) will return " -123.45600" STR\$(53, 6, 2) will return " 53" will return " 53" STR\$(53, 6, 2) will return " 53" will return " 53" will return " 53" will return " 53" will return " 53" will return " 53" will return " 53.00" |  |  |

| STRING\$( nbr, ascii ) or STRING\$( nbr, string\$ ) | Returns a string 'nbr' bytes long consisting of either the first character of string\$ or the character representing the ASCII value 'ascii' which is a decimal number in the range of 32 to 126.                                                      |
|-----------------------------------------------------|----------------------------------------------------------------------------------------------------|
| TAB( number )                                       | Outputs spaces until the column indicated by 'number' has been reached.                                                                                                    |
| TAN( number )                                       | Returns the tangent of the argument 'number' in radians.                                                                                                    |
| TIME\$                                              | Returns the current time based on MMBasic's internal clock as a string in the form "HH:MM:SS" in 24 hour notation. For example, "14:30:00".  To set the current time use the command TIME\$ = .                                                        |
| TIMER                                               | Returns the elapsed time in milliseconds (eg, 1/1000 of a second) since reset. If not specifically reset this count will wrap around to zero after 49 days. The timer is reset to zero on power up and you can also reset by using TIMER as a command. |
| UCASE\$( string\$ )                                 | Returns 'string\$' converted to uppercase characters.                                                                                                    |
| VAL( string\$ )                                     | Returns the numerical value of the 'string\$'. If 'string\$' is an invalid number the function will return zero.  This function will recognise the &H prefix for a hexadecimal number, &O for octal and &B for binary.                                 |

### **Obsolete Commands and Functions**

These commands and functions are mostly included to assist in converting programs written for Microsoft BASIC. For new programs the corresponding commands in MMBasic should be used.

| IF condition THEN linenbr | For Microsoft compatibility a GOTO is assumed if the THEN statement is followed by a number. A label is invalid in this construct.  New programs should use: IF condition THEN GOTO linenbr   label |
|---------------------------|----------------------------------------------------------------------------------------------------|
| SPC( number )             | This function returns a string of blank spaces 'number' bytes long. It is similar to the SPACE\$() function and is only included for Microsoft compatibility.                                       |
| WHILE expression          | WHILE initiates a WHILE-WEND loop.                                                                                                    |
| WEND                      | The loop ends with WEND, and execution reiterates through the loop as long as the 'expression' is true.                                                                                             |
|                           | This construct is included for Microsoft compatibility. New programs should use the DO WHILE LOOP construct.                                                                                        |

# Appendix A Serial Communications

Two serial ports are available for asynchronous serial communications. They are labelled COM1: and COM2: and after being opened they will have an associated file number and you can use any commands that operate with a file number to read and write to/from the serial port. A serial port is also closed using the CLOSE command.

The following is an example:

```
OPEN "COM1:4800" AS #5 ' open the first serial port with a speed of 4800 baud PRINT #5, "Hello" ' send the string "Hello" out of the serial port dat$ = INPUT$(20, #5) ' get up to 20 characters from the serial port ' close the serial port
```

#### The OPEN Command

A serial port is opened using the command:

```
OPEN comspec$ AS #fnbr
```

'fnbr' is the file number to be used. It must be in the range of 1 to 10. The # is optional.

'comspec\$' is the communication specification and is a string (it can be a string variable) specifying the serial port to be opened and optional parameters. The default is 9600 baud, 8 data bits, no parity and one stop bit.

It has the form "COMn: baud, buf, int, intlevel, DE, 9BIT, INV, OC, S2" where:

- 'n' is the serial port number for either COM1: or COM2:.
- 'baud' is the baud rate see Baud Rate below for the limits in the speed Default is 9600.
- 'buf' is the receive buffer size in bytes (default size is 256). The transmit buffer is fixed at 256 bytes.
- 'int' is the line number, label or a user defined subroutine of the interrupt routine to be invoked when the serial port has received some data. The default is no interrupt.
- 'intlevel' is the number of characters that must be waiting in the receive queue before the receive interrupt routine is invoked. The default is 1 character.

All parameters except the serial port name (COMn:) are optional. If any one parameter is left out then all the following parameters must also be left out and the defaults will be used.

Five options can be added to the end of 'comspec\$' These are DE, 9BIT, INV, OC and S2:

- 'DE' will enable the Data output Enable (EN) signal for RS485. See the section "IEEE 485" for details.
- '9BIT' will specify that 9 bit transmit and receive is to be used. See the section "IEEE 485" for details.
- 'INV' specifies that the transmit and receive polarity is inverted (COM1: only).
- 'OC' will force the transmit pin (and DE on COM1:) to be open collector. This option can be used on both COM1: and COM2:. The default is normal (0 to 3.3V) output.
- 'S2' specifies that two stop bits will be sent following each character transmitted. (COM1: only)

#### **Baud Rate**

COM1: is implemented using the onboard UART in the PIC32 while COM2: is implemented in software and therefore cannot run as fast. The maximum speed for both COM ports is limited by the CPU's speed as listed below (the CPU speed can be changed with the CPU SPEED command):

| CPU Speed        | COM1: Maximum | COM2: Maximum |  |
|------------------|---------------|---------------|--|
| 48 MHz           | 230400        | 19200         |  |
| 40 MHz (default) | 230400        | 19200         |  |
| 30 MHz           | 115200        | 9600          |  |
| 20 MHz           | 115200        | 9600          |  |
| 10 MHz           | 57600         | 4800          |  |
| 5 MHz            | 38400         | 2400          |  |

Note that below these limits any baud rate can be chosen, for example 1111 bps is a valid speed for both ports.

#### Input/Output Pin Allocation

COM1: uses pin 22 for receive data (data in) and pin 21 for transmit data (data out). If data enable (ENABLE) is specified pin 7 will be used for this signal (the pin will be turned into an output). COM2: uses pin 10 for receive data (data in) and pin 9 for transmit data (data out).

When a serial port is opened the pins used by the port will be automatically set to input or output as required and the SETPIN and PIN commands will be disabled for the pins. When the port is closed (using the CLOSE command) all pins used by the serial port will be set to a not-configured state and the SETPIN command can then be used to reconfigure them.

The signal polarity is standard for devices running at TTL voltages (for RS232 voltages see below). Idle is voltage high, the start bit is voltage low, data uses a high voltage for logic 1 and the stop bit is voltage high. These signal levels allow you to directly connect to devices like GPS modules (which generally use TTL voltage levels).

#### Examples

Opening a serial port using all the defaults:

OPEN "COM2:" AS #2

Opening a serial port specifying only the baud rate (4800 bits per second):

OPEN "COM2:4800" AS #1

Opening a serial port specifying the baud rate (9600 bits per second) and receive buffer size (1KB):

OPEN "COM1:9600, 1024" AS #8

The same as above but with two stop bits enabled:

OPEN "COM1:9600, 1024, S2" AS #8

An example specifying everything including an interrupt, an interrupt level, flow control and two stop bits: OPEN "COM1:19200, 1024, ComIntLabel, 256, FC, S2" AS #5

#### Reading and Writing

Once a serial port has been opened you can use any command or function that uses a file number to write and read from the port. Generally the PRINT command is the best method for transmitting data and the INPUT\$() function is the most convenient way of getting data that has been received. When using the INPUT\$() function the number of characters specified will be the maximum number of characters returned but it could be less if there are less characters in the receive buffer. In fact the INPUT\$() function will immediately return an empty string if there are no characters available in the receive buffer.

The LOC() function is also handy; it will return the number of characters waiting in the receive buffer (ie, the number characters that can be retrieved by the INPUT\$() function). The EOF() function will return true if there are no characters waiting. The LOF() function will return the space (in characters) remaining in the transmit buffer.

When outputting to a serial port (ie, using PRINT #n, dat) the command will pause if the output buffer is full and wait until there is sufficient space to place the new data in the buffer before returning. If the receive buffer overflows with incoming data the serial port will automatically discard the oldest data to make room for the new data.

Serial ports can be closed with the CLOSE command. This will discard any characters waiting in the buffers, free the memory used by the buffers, cancel the interrupt (if set) and set all pins used by the port to the not configured state. A serial port is also automatically closed when commands such as RUN and NEW are issued.

#### Interrupts

The interrupt routine (if specified) will operate the same as a general interrupt on an external I/O pin (see page 7 for a description). Return from the interrupt is via the IRETURN statement except where a user defined subroutine is used (in that case END SUB or EXIT SUB is used). Note that subroutine parameters cannot be used.

When using interrupts you need to be aware that it will take some time for MMBasic to respond to the interrupt and more characters could have arrived in the meantime, especially at high baud rates. So, for example, if you have specified the interrupt level as 200 characters and a buffer of 256 characters then quite easily the buffer will have overflowed by the time the interrupt routine can read the data. In this case the buffer should be increased to 512 characters or more.

#### **IEEE 485**

The 'DE' option in the OPEN comspec\$ for COM1: specifies that the Data output Enable (ENABLE) signal for the IEEE 485 protocol will be generated. This signal will appear on pin 7 and is normally high. Just before a byte is transmitted this output will go low and when the byte has finished transmission the output will go high again. Note that this polarity is the opposite of that used in the Maximite family and an inverter is normally required to drive the DE input of an IEEE 485 transceiver.

Many IEEE 485 systems also use 9 bits of data for transmit and receive. The 9<sup>th</sup> bit is used to indicate that an address is being sent or received. To accommodate this the '9BIT' option in the OPEN comspec\$ for COM1: can be used. With this option all data sent must be sent in pairs of bytes – the first byte is the 9<sup>th</sup> bit and the second is the data (the other 8 bits). The first byte should be either the ASCII character '1' to indicate that the 9<sup>th</sup> bit should be set or '0' for not set. This 9<sup>th</sup> bit is then applied to the second byte in the pair and together they represent the 9 bits of data to send.

For example, the following fragment of code will send three 9 bit data items. The first is an address (bit 9 is high) and the second two are the data (bit 9 is low):

```
OPEN "COM1: 4800, 9BIT" as #1
PRINT "1" + CHR$(211);
PRINT "0" + CHR$(23);
PRINT "0" + CHR$(0);
```

Note that in the PRINT commands the automatic CR/LF is suppressed by the use of the semicolon.

Received data is similar. The 9bit data is translated into two characters – the first is the ASCII character '1' or '0' indicating the state of the 9<sup>th</sup> bit in the data received and the second character is the other 8 bits. This means that a BASIC program must read the data as pairs and apply logic to determine the value of the 9<sup>th</sup> bit (the first character) and then take the appropriate action with the second character.

For example:

```
IF LOC(#1) >= 2 THEN    ' check that we have at least two bytes
   A$ = INPUT$(1, #1) : B$ = INPUT$(1, #1)
   IF A$ = "1" THEN
    ' B$ contains an address
   ELSE
    ' B$ contains some data
   ENDIF
ENDIF
```

MMBasic does not check that data is printed or read to/from the COM port in pairs. If your program inadvertently sends or reads a single character it will disrupt all subsequent communications.

Note also that in 9 bit mode the size of the transmit and receive buffers are effectively halved because each 9 bit data item is stored as two bytes.

#### Low Cost RS-232 Interface

The RS-232 signalling system is used by modems, hardwired serial ports on a PC, test equipment, etc. It is the same as the serial TTL system used on the Micromite with two exceptions:

- The voltage levels of RS-232 are +12V and -12V where TTL serial uses +3.3V and zero volts.
- The signalling is inverted (the idle voltage is -12V, the start bit is +12V, etc).

It is possible to purchase cheap RS-232 to TTL converters on the Internet but it would be handy if the Micromite could directly interface to RS-232.

The first issue is that the signalling polarity is inverted with respect to TTL. On the Micromite COM1: can be specified to invert the transmit and receive signal (the 'INV' option) so that is an easy fix.

For the receive data (that is the  $\pm 12V$  signal from the remote RS-232 device) it is easy to limit the voltage using a series resistor of (say)  $22K\Omega$  and a diode that will clamp the positive voltage to the 3.3V rail. The input impedance of the Micromite is very high so the resistor will not cause a voltage drop but it does mean that when the signal swings to the maximum +12V it will be safely clipped by the diode and when it swings to -12V it will be clipped by the protection diode internal to the Micromite.

For the transmit signal (from the Micromite to the RS-232 device) you can connect this directly to the input of the remote device. The Micromite will only swing the signal from zero to 3.3V but most RS-232 inputs have a threshold of about +1V so the Micromite's signal will still be interpreted as a valid signal.

These measures break the rules for RS-232 signalling, but if you only want to use it over a short distance (a metre or two) it should work fine.

To summarise, use this circuit:

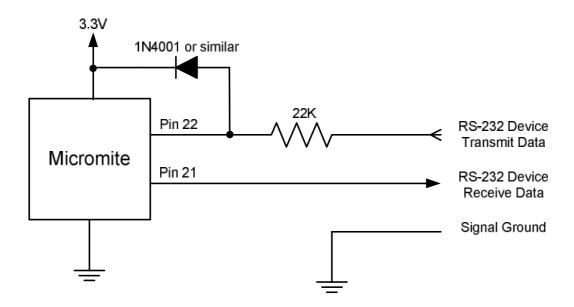

And open COM1: with the invert option. For example:

OPEN "COM1: 4800, INV" AS #1

# Appendix B I<sup>2</sup>C Communications

The Inter Integrated Circuit (I<sup>2</sup>C) bus was developed by Philips (now NXP) for the transfer of data between integrated circuits. This implementation was written by Gerard Sexton and the standard definition of I<sup>2</sup>C is provided by this document: <a href="http://www.nxp.com/documents/user\_manual/UM10204.pdf">http://www.nxp.com/documents/user\_manual/UM10204.pdf</a>

There are four commands that can be used in I<sup>2</sup>C master mode:

I2C OPEN speed, timeout

Enables the I<sup>2</sup>C module in master mode.

'speed' is a value between 10 and 400 (for bus speeds 10 kHz to 400 kHz).

'timeout' is a value in milliseconds after which the master send and receive commands will be interrupted if they have not completed. The minimum value is 100. A value of zero will disable the timeout (though this is not recommended).

I2C WRITE addr, option, sendlen, senddata [,sendata ....]

Send data to the I<sup>2</sup>C slave device.

'addr' is the slave I<sup>2</sup>C address.

'option' is a number between 0 and 3 (normally this is set to 0)

- 1 = keep control of the bus after the command (a stop condition will not be sent at the completion of the command)
- 2 =treat the address as a 10 bit address
- 3 = combine 1 and 2 (hold the bus and use 10 bit addresses).

'sendlen' is the number of bytes to send.

'senddata' is the data to be sent - this can be specified in various ways (all values sent will be between 0 and 255):

- The data can be supplied in the command as individual bytes. Example: I2C WRITE &H6F, 1, 3, &H23, &H43, &H25
- The data can be in a one dimensional array. The subscript does not have to be zero and will be honoured; also bounds checking is performed. Example: I2C WRITE &H6F, 1, 3, ARRAY(0)
- The data can be a string variable (not a constant).
   Example: I2C WRITE &H6F, 1, 3, STRING\$

I2C READ addr, option, revlen, revbuf

Get data from the I<sup>2</sup>C slave device.

'addr' is the slave I<sup>2</sup>C address.

'option' is a number between 0 and 3 (normally this is set to 0)

- 1 = keep control of the bus after the command (a stop condition will not be sent at the completion of the command)
- 2 =treat the address as a 10 bit address
- 3 = combine 1 and 2 (hold the bus and use 10 bit addresses).

'rcvlen' is the number of bytes to receive.

'rcvbuf' is the variable to receive the data - this can be a string variable (eg, t\$), or the first element of a one dimensional array of numbers (eg, data(0)) or a normal numeric variable (in this case rcvlen must be 1).

**I2C CLOSE** 

Disables the slave I<sup>2</sup>C module and returns the I/O pins to a "not configured" state. Then can then be configured using SETPIN. This command will also send a stop if the bus is still held.

And similarly there are four commands for the slave mode:

I2C SLAVE OPEN addr, mask, option, send\_int, rcv\_int

Enables the I<sup>2</sup>C module in slave mode.

'addr' is the slave I<sup>2</sup>C address.

'mask' is the address mask (normally 0, bits set as 1 will always match). This allows the slave to respond to multiple addresses.

'option' is a number between 0 and 3 (normally this is set to 0).

- 1 = allows MMBasic to respond to the general call address. When this occurs the value of MM.I2C will be set to 4.
- 2 =treat the address as a 10 bit address
- 3 = combine 1 and 2 (respond to the general call address and use 10 bit addresses).

'send\_int' is the line number or label of a send interrupt routine to be invoked when the module has detected that the master is expecting data.

'rcv\_int is the line number or label of a receive interrupt routine to be invoked when the module has received data from the master.

I2C SLAVE WRITE sendlen, senddata [,sendata ....]

Send the data to the I<sup>2</sup>C master. This command should be used in the send interrupt (ie in the 'send\_int\_line' when the master has requested data). Alternatively a flag can be set in the send interrupt routine and the command invoked from the main program loop when the flag is set.

'sendlen is the number of bytes to send.

'senddata' is the data to be sent. This can be specified in various ways, see the I2C WRITE commands for details.

I2C SLAVE READ revlen, revbuf, revd

Receive data from the I<sup>2</sup>C master device. This command should be used in the receive interrupt (ie in the 'rcv\_int\_line' when the master has sent some data). Alternatively a flag can be set in the receive interrupt routine and the command invoked from the main program loop when the flag is set.

'rcvlen' is the maximum number of bytes to receive.

'rcvbuf' is the variable to receive the data - this can be a string variable (eg, t\$), or the first element of a one dimensional array of numbers (eg, data(0)) or a normal numeric variable (in this case rcvlen must be 1).

'rcvd' will contain the actual number of bytes received by the command.

**I2C SLAVE CLOSE** 

Disables the slave I<sup>2</sup>C module and returns the external I/O pins 12 and 13 to a "not configured" state. Then can then be configured using SETPIN.

Following an I<sup>2</sup>C write or read command the automatic variable MM.I2C will be set to indicate the result of the operation as follows:

- 0 =The command completed without error.
- 1 = Received a NACK response
- 2 = Command timed out

#### For users of MMBasic on earlier devices

This implementation of the I<sup>2</sup>C protocol is generally compatible with previous versions with the following differences:

- The commands have been renamed but have the same functionality. I2CEN is now I2C OPEN, I2CSEND is I2C WRITE, I2CRCV is I2C READ and I2CDIS is now I2C CLOSE. Similarly, I2CSEN is now I2C SLAVE WRITE, etc.
- Master interrupts are not supported.
- The NUM2BYTE command and BYTE2NUM () function are not implemented.

#### 7 and 8 Bit Addressing

The standard addresses used in these commands are 7-bit addresses (without the read/write bit). MMBasic will add the read/write bit and manipulate it accordingly during transfers.

Some vendors provide 8-bit addresses which include the read/write bit. You can determine if this is the case because they will provide one address for writing to the slave device and another for reading from the slave. In these situations you should only use the top seven bits of the address.

For example: If the read address is 9B (hex) and the write address is 9A (hex) then using only the top seven bits will give you an address of 4D (hex). A simple way of finding the address is to take the 8 bit write address and divide it by 2.

Another indicator that a vendor is using 8-bit addresses instead of 7-bit addresses is to check the address range. All 7-bit addresses should be in the range of 08 to 77 (hex). If your slave address is greater than this range then probably your vendor has specified an 8-bit address.

#### 10 Bit Addressing

10-bit addressing was designed to be compatible with 7-bit addresses, allowing developers to mix the two types of devices on a single bus. Devices that use 10-bit addresses will be clearly identified as such in their data sheets.

In 10-bit addressing the slave address is sent in two bytes with the first byte beginning with a special bit pattern to indicate that a 10 bit address is being used. This process is automatically managed by MMBasic when the 'option' argument is set for 10-bit addressing. 10-bit addresses can be in the range of 0 to 3FF (hex).

#### Master/Slave Modes

The master and slave modes can be enabled simultaneously; however, once a master command is in progress, the slave function will be "idle" until the master releases the bus. Similarly, if a slave command is in progress, the master commands will be unavailable until the slave transaction completes.

In master mode, the I<sup>2</sup>C send and receive commands will not return until the command completes or a timeout occurs (if the timeout option has been specified).

The slave mode uses an MMBasic interrupt to signal a change in status and in this routine the Micromite should write/read the data as specified by the I<sup>2</sup>C master. This operates the same as a general interrupt on an external I/O pin. Return from the interrupt is via the IRETURN statement except where a user defined subroutine is used (in that case END SUB or EXIT SUB is used).

#### I/O Pins

Pin 18 is the  $I^2C$  data line (SDA) and pin 17 the clock (SCL). Both of these pins should have external pullup resistors installed (typical values are  $10K\Omega$  for 100KHz or  $2K\Omega$  for 400 kHz). When the  $I^2C$  CLOSE command is used the I/O pins are reset to a "not configured" state. Then can then be configured as per normal using SETPIN.

When running the  $I^2C$  bus at above 150 kHz the cabling between the devices becomes important. Ideally the cables should be as short as possible (to reduce capacitance) and also the data and clock lines should not run next to each other but have a ground wire between them (to reduce crosstalk).

If the data line is not stable when the clock is high, or the clock line is jittery, the I<sup>2</sup>C peripherals can get "confused" and end up locking the bus (normally by holding the clock line low). If you do not need the higher speeds then operating at 100 kHz is the safest choice.

#### Example

I<sup>2</sup>C is ideally suited for communications between integrated circuits. As an example, there might be an occasion when a single Micromite or Maximite does not have enough serial ports, I/O pins, or whatever for a particular application. In that case a Micromite could be used as a slave to provide the extra facilities.

This example converts a Micromite into a general purpose I/O expansion chip with 17 I/O pins that can be dynamically configured (by the master) as analog inputs or digital input/outputs. The routines on the master are simple to use (SSETPIN to configure the slave I/O and SPIN() to control it) and the program running on the master need not know that the physical I/O pins reside on another chip. All communications are done via I<sup>2</sup>C.

The following illustration shows the connections required:

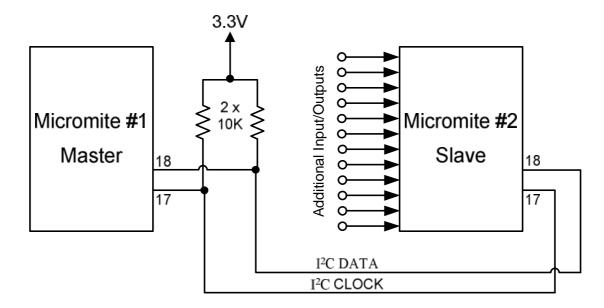

#### **Program Running On the Slave:**

The slave must first set up its  $I^2C$  interface to respond to requests from the master. With that done it can then drop into an infinite loop while the job of responding to the master is handled by the  $I^2C$  interrupts.

In the program below the slave will listen on  $I^2C$  address 26 (hex) for a three byte command from the master. The format of this message is:

- Byte 1 is the command type. It can have one of three values; 1 means configure the pin, 2 means set the output of the pin and 3 means read the input of the pin.
- Byte 2 is the pin number to operate on.
- Byte 3 is the configuration number (if the command byte is 1), the output of the pin (if the command byte is 2) or a dummy number (if the command byte is 3).

The configuration number used when configuring a slave's I/O pin is the same as used in earlier versions of Maximite MMBasic (with the SETPIN command) and can be any one of:

- 0 Not configured or inactive
- 1 Analog input
- 2 Digital input
- 3 Frequency input
- 4 Period input
- 5 Counting input
- 8 Digital output
- 9 Open collector digital output. In this mode SPIN() will also return the value on the output pin.

Following a command from the master that requests an input, the master must then issue a second I<sup>2</sup>C command to read 12 bytes. The slave will respond by sending the value as a 12 character string.

This program can fall over if the master issues an incorrect command. For example, by trying to read from a pin that is not an input. If that occurs, an error will be generated and MMBasic will exit to the command prompt.

Rather than trap all the possible errors that the master can make, this program uses the watchdog timer. If an error does occur the watchdog timer will simply reboot the Micromite and the program will restart (because AUTORUN is on) and wait for the next message from the master. The master can tell that something was wrong because it would get a timeout.

This is the complete program running on the slave:

```
OPTION AUTORUN ON
DIM msq(2)
                                           ' array used to hold the message
I2C SLAVE OPEN &H26, 0, 0, WriteD, ReadD 'slave's address is 26 (hex)
DO
                                           ' the program loops forever
                                           ' this will recover from errors
  WATCHDOG 1000
LOOP
ReadD:
                                           ' received a message
  I2C SLAVE READ 3, msg(0), recvd
                                           ' get the message into the array
  IF msg(0) = 1 THEN
                                           ' command = 1
    SETPIN msq(1), msq(2)
                                           ' configure the I/O pin
  ELSEIF msq(0) = 2 THEN
                                           ' command = 2
    PIN(msg(1)) = msg(2)
                                          ' set the I/O pin's output
                                           ' the command must be 3
  ELSE
    s$ = str$(pin(msg(1))) + Space$(12)
                                           ' get the input on the I/O pin
  ENDIF
  IRETURN
                                           ' return from the interrupt
WriteD:
                                           ' request from the master
                                           ' send the last measurement
  I2C SLAVE WRITE 12, s$
                                           ' return from the interrupt
  IRETURN
```

#### **Interface Routines On the Master:**

These routines can be run on another Micromite or a Maximite or some other computer with an  $I^2C$  interface. They assume that the slave Micromite is listening on  $I^2C$  address 26 (hex).

If necessary these can be modified to access multiple MicroMites (with different addresses), all acting as expansion chips and providing an almost unlimited expansion capability.

There are two subroutines and one function that together are used to control the slave:

SSETPIN pin, cfg

This subroutine will setup an I/O pin on the slave. It operates the same as the MMBasic SETPIN command and the possible values for 'cfg' are listed above.

SPIN pin, output

This subroutine will set the output of the slave's pin to 'output' (ie, high or low).

nn = SPIN(pin)

This function will return the value of the input on the slave's I/O pin.

For example, to display the voltage on pin 3 of the slave you would use:

```
SSETPIN 3, 1
PRINT SPIN(3)
```

As another example, to flash a LED connected to pin 15 of the slave you would use:

```
SSETPIN 15, 8
SPIN 15, 1
PAUSE 300
SPIN 15, 0
```

These are the three routines:

```
' configure an I/O pin on the slave

SUB SSETPIN pinnbr, cfg

I2C OPEN 100, 1000

I2C WRITE &H26, 0, 3, 1, pinnbr, cfg

IF MM.I2C THEN ERROR "Slave did not respond"

I2C CLOSE

END SUB
```

```
' set the output of an I/O pin on the slave
SUB SPIN pinnbr, dat
  I2C OPEN 100, 1000
  I2C WRITE &H26, 0, 3, 2, pinnbr, dat
  IF MM.I2C THEN ERROR "Slave did not respond"
  I2C CLOSE
END SUB
' get the input of an I/O pin on the slave
FUNCTION SPIN(pinnbr)
 LOCAL t$
  I2C OPEN 100, 1000
  I2C WRITE &H26, 0, 3, 3, pinnbr, 0
  I2C READ &H26, 0, 12, t$
  IF MM.I2C THEN ERROR "Slave did not respond"
  I2C CLOSE
  SPin = VAL(t\$)
END FUNCTION
```

These use the new names for the  $I^2C$  functions so, on the Maximite, version 4.5 or later of MMBasic will be required. Earlier versions of MMBasic on the Maximite will also work but the  $I^2C$  command names will have to be changed to the old standard. Also, the method of getting the string from the slave in SPIN(pinnbr) will have to be changed (earlier versions did not support receiving data into a string variable).

# Appendix C 1-Wire Communications

The 1-Wire protocol was developed by Dallas Semiconductor to communicate with chips using a single signalling line. This implementation was written for MMBasic by Gerard Sexton.

There are four commands that you can use:

ONEWIRE RESET pin

ONEWIRE WRITE pin, flag, length, data [, data...]

Reset the 1-Wire bus

Send a number of bytes

ONEWIRE READ pin, flag, length, data [, data...]

Get a number of bytes

#### Where:

pin - The Micromite I/O pin to use. It can be any pin capable of digital I/O.

flag - A combination of the following options:

- 1 Send reset before command
- 2 Send reset after command
- 4 Only send/recv a bit instead of a byte of data
- 8 Invoke a strong pullup after the command (the pin will be set high and open drain disabled)

length - Length of data to send or receive

data - Data to send or receive. The number of data items must agree with the length parameter.

Note: The CPU speed must be 10MHz or above.

After the command is executed, the I/O pin will be set to the not configured state unless flag option 8 is used. When a reset is requested the automatic variable MM.ONEWIRE will return true if a device was found. This will occur with the OW RESET command and the OW READ and OW WRITE commands if a reset was requested (flag = 1 or 2).

#### For users of MMBasic on earlier devices

This implementation of the 1-Wire protocol is generally compatible with previous versions with the following differences:

- The commands are now two words where previously they were one word. For example, OWWRITE is now ONEWIRE WRITE.
- You cannot use an array or string variable for 'data'. One or more numeric variables are required.
- The reset command (ONEWIRE RESET) does not accept a 'presence' variable (use the MM.ONEWIRE variable instead).
- The OWSEARCH command and the OWCRC8() and OWCRC16() functions are not implemented.

The 1-Wire protocol is often used in communicating with the DS18B20 temperature measuring sensor and to help in that regard MMBasic includes the DS18B20() function which provides convenient method of directly reading the temperature of a DS18B20 without using these functions.

### Appendix D SPI Communications

The Serial Peripheral Interface (SPI) communications protocol is used to send and receive data between integrated circuits. The SPI function in MMBasic acts as the master (ie, MMBasic generates the clock).

To use the SPI function the SPI channel must be first opened (this is different from previous versions of MMBasic). The syntax for opening the SPI channel is:

```
SPI OPEN speed, mode, bits
```

#### Where:

- 'speed' is the speed of the clock. It is a number representing the clock speed in Hz. The maximum is one quarter the CPU speed (ie, 10000000 at a CPU speed of 40MHz).
- 'mode' is a single numeric digit representing the transmission mode see Transmission Format below.
- 'bits' is the number of bits to send/receive. This can be either 8 or 16.

When the SPI channel is open data can be sent and received using the SPI function. The syntax is:

```
received_data = SPI(data_to_send)
```

Note that a single SPI transaction will send data while simultaneously receiving data from the slave. 'data\_to\_send' is the data to send and the function will return the data received during the transaction. If you do not want to send any data (ie, you wish to receive only) any number (eg, zero) can be used for the data to send. Similarly if you do not want to use the data received it can be assigned to a variable and ignored.

When finished with the SPI channel it should be closed as follows (the I/O pins will be set to inactive):

SPI CLOSE

#### Transmission Format

The most significant bit is sent and received first. The format of the transmission can be specified by the 'mode' as shown below. Mode 3 is the most common format.

| Mode | Description                                                                              | CPOL | СРНА |
|------|------------------------------------------------------------------------------------------|------|------|
| 0    | Clock is active high, data is captured on the rising edge and output on the falling edge | 0    | 0    |
| 1    | Clock is active high, data is captured on the falling edge and output on the rising edge | 0    | 1    |
| 2    | Clock is active low, data is captured on the falling edge and output on the rising edge  | 1    | 0    |
| 3    | Clock is active low, data is captured on the rising edge and output on the falling edge  | 1    | 1    |

For a more complete explanation see: http://en.wikipedia.org/wiki/Serial Peripheral Interface Bus

#### I/O Pins

Pin 25 is the clock output, pin 14 is the data in (MISO) and pin 3 is the data out (MOSI). When the SPI CLOSE command is used these pins will be returned to a "not configured" state. They can then be configured as per normal using SETPIN.

An SPI enable signal is often used to select a slave and "prime" it for data transfer. This signal is not generated by this function and (if required) should be generated using the PIN function on another pin.

#### Example

The following example will send the command 80 (hex) and receive two bytes from the slave SPI device.